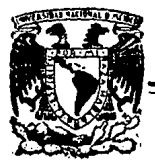

# UNIVERSIDAD NACIONAL AUTONOMA DE MEXICO

## **FACULTAD DE CIENCIAS**

# Una Aplicación de la Computación a la Instrumentación Programable: Analizador de Memorias Digitales.

# FALLA DE CRISEN

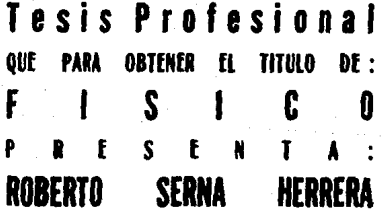

MEXICO, D. F.

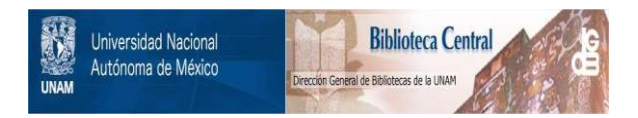

## **UNAM – Dirección General de Bibliotecas Tesis Digitales Restricciones de uso**

## **DERECHOS RESERVADOS © PROHIBIDA SU REPRODUCCIÓN TOTAL O PARCIAL**

Todo el material contenido en esta tesis está protegido por la Ley Federal del Derecho de Autor (LFDA) de los Estados Unidos Mexicanos (México).

El uso de imágenes, fragmentos de videos, y demás material que sea objeto de protección de los derechos de autor, será exclusivamente para fines educativos e informativos y deberá citar la fuente donde la obtuvo mencionando el autor o autores. Cualquier uso distinto como el lucro, reproducción, edición o modificación, será perseguido y sancionado por el respectivo titular de los Derechos de Autor.

TESIS CON FALLA DE ORIGEN

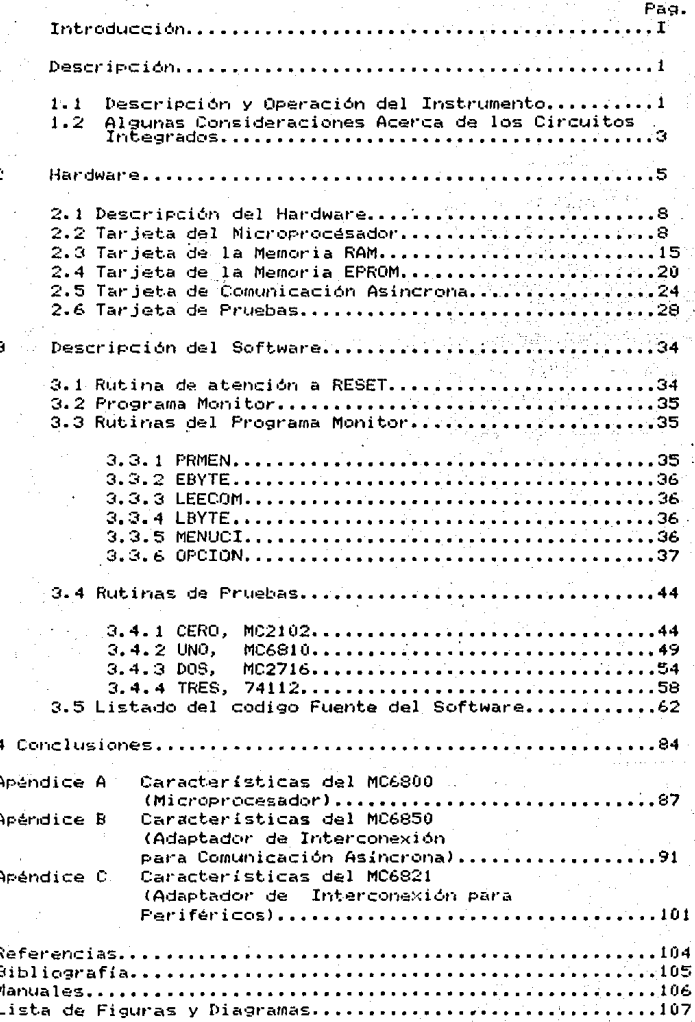

### INDICE

## **INTRODUCCION**

 $1a$ Con. auge de la computación, instrumentación  $\in$  1 programable ha tenido grandes adelantos. Se han desarrollado instrumentos de control, medición y prueba (A.311A.611A.811A.141 para muy variados fines que van desde la industria hasta el campo de la investigación pasando por la docencia. Las computadoras personales o microcomputadoras han tenido gran influencia sobre este tipo de instrumentos, muchos de ellos se construyen en tarjetas que simplemente se insertan en las ranuras de expansión de una microcomputadora (Tarjetas de conversión A/D y D/A, tarjetas para control digital, programadores de PLAs y EPROMs , etc.) quien las comanda mediante el software adecuado. Esto los hace versátiles, aunque para una aplicación en donde se requiera dedicar por completo el instrumento a una tarea<br>especifica, no es práctico, porque se están desperdiciando recursos, por lo que en muchos casos estos instrumentos se diseñan de tal forma que sean independientes de las computadoras pero que tengan forma de interconectarse con ellas (Analizadores de Estados Lógicos, Controles Digitales, Detectores de Fallas, etc). Hablando de instrumentos que dependen directamente de una computadora podemos ubicarnos en de un contexto de programación, es decir que mediante software pueden ser configurados para<br>realizar sus tareas bajo diferentes condiciones y procesos. Si nos fijamos ahora en los instrumentos independientes de las computadoras entonces podemos hablar de una "programación" permanente del aparato via hardware. Dentro de este contexto se puede hacer una clasificación de instrumentos atendiendo al modo de configuración: Programados y Programables. Los primeros son los que no requieren ningún software por parte del usuario para operar (este se encuentra fijo en su hardware) y los segundos necesitan de programación externa para su funcionamiento. Esta división, con todo el adelanto en electrónica, ya no es tajante y la frontera se va diluyendo.

La ventaja que tiene el uso de instrumentos programados es la facilidad de operación. Pueden tenerse en cuenta dos tipos de aplicaciones: específica y general. Digamos que para ี่เยาล aplicación específica no son necesarios conocimientos especiales de hardware o software, por ejemplo en el control de calidad de una línea de producción, donde un operario simplemente vigila que run instrumento "programado" indique sí el articulo cumple con las normas de calidad requeridas, no así en un laboratorio donde se

requiere un instrumento que pueda ser "programado" y usado con varios objetivos.

En este trabajo, se diseñó y construyó un instrumento de prueba para Circuitos Integrados (C.I.) de la familia TTL (A.14) que se encuentra en la intersección de la clasificación hecha arrita es decir, puede operar en dos versiones: la programable y la programada. En adelante haré referencia al instrumento diseñado con la siglas PLC (Probador Lógico de Circuitos).

idea original de este PLC fué de la Maestra Gertrudiz La l Kurtz de Delara (A.17), quién desarrolló un PLC que realizaba pruebas de C.I. mediante una conmutación manual de las conexiones de las terminales del Dispositivo en Prueba (en adelante DEP). Todavia bajo su dirección, en 1985, se empezó a trabajar sobre la versión automatizada de este PLC, es decir una conmutación programada de las señales en las entradas al DEP. así también como de la lectura de sus salidas.

Para efecto de este trabajo únicamente se consideraron como DEPs a las memorias digitales estáticas (NMOS) compatibles con la familia TTL (RAM, ROM y EPROM). Su extension a otras aplicaciones requiere solamente la modificación del software. Visto como un controlador digital, tiene la capacidad de poder manejar 6<br>puertos de entradas/salidas digitales cada uno con 8 líneas (para ver la capacidad eléctrica de estas consultar el apéndice C) y usar el reloj del sistema como un temporizador con una frecuencia máxima de 1 MHz. Con el programa adecuado y los dispositivos de acoplamiento necesarios, este PLC puede controlar algunos experimentos.

El PLC no es algo nuevo dado que en la actualidad se cuenta con instrumentos de control y prueba bastante complejos pero a su vez demasiado costosos, como lo son los "Analizadores de Estados Lógicos" (Logic State Analizer) que pueden presentar en una pequeña pantalla, parecida a la de un osciloscopio, el estado lógico de todas las señales en las terminales de un DEP, pero los bits de prueba que deben ser presentados en las terminales de entradas no son generados por este tipo de aparatos, por lo tanto una prueba requiere de alambrar la lógica necesaria para la generación de ellos. La aplicación principal de estos instrumentos básicamente es en el análisis de microprocesadores {A.12}, dado que por medio de estos se puede hacer el rastreo de un programa mediante su firma (ruta de ejecución ). La desventaja de la mayoría de los instrumentos de prueba es su alto costo y el hecho de que sólo pueden ser usados con ese fin, a diferencia  $de<sub>1</sub>$ instrumento desarrollado aquí que tiene más de una aplicación.

Para fines didácticos, el PLC-puede ser usado en las materias relacionadas con electrónica digital o arquitectura de computadoras como Circuitos Digitales y Máquinas Digitales que imparte el Laboratorio de Cibernética de la Facultad de Ciencias, dado que su arquitectura modular sigue los principios del diseño digital basado en microprocesadores, en particular

#### **TNTRODUCCION**

aquí se usó el microprocesador-de Motorola MC6800 y, como dispositivos periféricos, toda la familia de éste (PIAs, ACIAs, Buffers, etc), sin que ésto tenga una justificación más allá que la disponibilidad de dichos dispositivos dentro laboratorio antes mencionado. La construcción puede ser llevada a cabo usando alguna, otra familia de microprocesadores. Todo el hardware fue realizado usando la técnica de Wire-Wrap que consiste en alambrar sin soldar, esto se usa-esencialmente en el desarrollo de prototipos en electrónica. Cada médulo fue separado en una tarjeta, en el capitulo 2 hablaré con detalle de cada una de 'ellas así como del diseño en sí. Las pruebas de cada una de las tarjetas se efectuaron usando el equipo de desarrollo EXORciser 1A de Motorola, basado en el microprocesador MC6809, que es completamente compatible con el microprocesador MC6800. El<br>software se realizó-usando-el-lenguaje-ensamblador del MC6800 depurado con el mismo equipo de desarrollo.

## CAPITULO 1 **DESCRIPCION**

Era este capitulo haré la descripción de las características del hardware del PLC, aunque los detalles ténicos de cada una de las tarjetas los discutiré en capitulo 2. Se mencionan aquá los pasos típicos a seguir al realizar la prueba de un circuito ir1te9rado con el PLC diseñado *y* se hacen algunas consideraciones acerca de las familias lógicas de circuitos integrados.

### 1.1 Descripción Operativa del Instrumento.

La idea básica para probar un circuito de la familia TTL es<br>determinar un patrón de niveles lógicos sobre las entradas y verificar si las salidas presentan los niveles lógicos esperados de acuerdo a las especificaciones técnicas del DEP IA.141. Este proceso involucra una seria de bits (ceros o unos lógicos) aplicados a las entradas del OEP. el cual responde con wia serie de bits en sus salidas. A estas series de bits les daré los nombres de vect.ores de entrada *v* vectores de respuesta (o vectores de salida), respectivamente. Una forma de llevar a cabo esto sería elaborar el montaje adecuado sobre un proto-board (tarjeta de pruebas) y comprobar cada uno de los vectores de respuesta usando un multimetro o mediante un arreglo de LEDs. El PLC lleva a cabo estas comparaciones en forma automatizada, compara el vector de respuesta con la respuesta esperada y determina si el DEP se encuentra operando correctamente. Tratándose de dispositivos de mediana escala de integración (MSI) la tarea de escribir los vectores de entrada y sus correspondientes vectores de respuesta puede resultar una tarea de unos cuantos minutos pero en algunos casos muy engorrosa. La situación se complica aún más cuando el DEP es un dispositivo de alta y muy alta escala de integración (LSI o VLSI: Memorias, decodificadores, PLAs, etc.) porque el número de vectores de<br>entrada y vectores de respuesta crece radicalmente cuando se trata de hacer una prueba exhaustiva, de otra forma al usuario debera conformarse con realizar la prueba usando solamente unos cuantos vectores de entrada tomados al azar.

El diseño del PLC se hizo en base a las necesidades planteadas en el párrafo anterior, es decir, que en forma automática (programada) prensente al DEP los vectores de entrada y los compare con los vectores de respuesta esperada. Para hacerlo versátil se pensó en una estructura modular. El PLC puede operar en dos versiones: una la programable y otra la programada.

والمتعادلات والمتوارد والمتأولات والقطو والاستقامة والمتواطئ والمتحالة أنقادها

 $1 - 2$ secuencia básica para realizar una prueba deberá considerar los siguientes pasos:

Empezando preferentemente con el PLC apagado y contando con especificaciones técnicas del DEP. (Por lo menos tener las perfectamente localizadas las terminales correspondientes a Vcc y GND dado que estas señales deben proporcionarse externamente.):

- io. Colocar el DEP en la base correspondiente del intrumento.
- 2o. Conectar Vcc y GND a las terminales del DEP.
- 3o. Encender el PLC.
- 4c. Una vez presentado el menú principal, escoger la opción de realizar una prueba.
- So. Con el menú de pruebas de C.I., elegir la opción correspondiente al DEP. Una mala elección provoca un mensaje de error y si la opción es válida pero no correspondiente al DEP, este resultará defectuoso. Es<br>conveniente, por lo tanto, si como respuesta se obtiene **Es** que el DEP no opera correctamente, realizar una segunda prueba para corroborar.
- 60. Para desmontar el DEP, es conveniente apagar el **PLC** ya que el no hacerlo puede dañarlo si este resultò en buen estado durante la prueba.

#### 1.2 Algunas consideraciones acerca de los Circuitos Integrados Digitales.

La mayoría de los-sistemas digitales modernos utilizan circuitos integrados digitales debido a que producen un incremento en la confiabilidad de su operación y gran reducción en peso y tamaño. Así pues, existe un gran avance en cuanto, al desarrollo de técnicas para la fabricación de los C.I.s. que van desde la baja escala de integración (SSI) hasta la muy alta escala de integración (VLSI).

Las diversas familias lógicas (L.1)(L.4)(L.10) caen dentro de dos amplias categorías basadas en el dispositivo principal que se usa para su fabricación. Las familias bipolares, TTL y ECL, utilizan el transistor bipolar (NPN, FNP) como elemento principal del circuito. Las familias de semi-conductores de oxido metálico (MOS) utilizan los transistores de efecto de campo (MOSFET) como elemento principal del circuito. PMOS, NMOS y CMOS son todas familias MOS.

Hoy la familia lógica TTL domina las áreas de aplicación que requieren componentes SSI y componentes MSI. Las familias MOS se adaptan mejor a las aplicaciones en donde se requiere una alta y

## CAPITULO<sub>2</sub> **HARDWARF**

Habiendo hablado de las características del PLC, es el momento de hacer una descripción detallada del hardware. Para cada uno de las tarjetas que lo componen se hace una discusión acerca de la lógica de control y selección así como la<br>correspondiente etapa-de-acoplamiento. En los apéndices (A, B y C) se da una descripción de los principales circuitos usados. Fara una consulta especializada de las características de alguno de ellos en la pag. 106, se da la lista de los manuales usados.

#### 2.1 Descripción del Hardware.

Como ya se ha mencionado en el capítulo anterior, el PLC está basado en el microprocesador de Motorola MC6800 (MPU): este es un microprocesador síncrono de 8 bits compatible con la familia TTL (apéndice A), sólo requiere alimentación de +5, volts y no necesita dispositivos externos para ser interconectado cuando ellos no sobrepasan el factor de carga (que en este caso es igual a una carga TTL). La filosofia de diseño que se siguió fué el de una arquitectura modular que permite su fácil<br>crecimiento y que sus partes puedan ser usadas con fines didácticos haciendo modificaciones sobre ellas o creando tarjetas nuevas, esto también con la finalidad de su posible utilización con objetivos distintos de las pruebas de C.I. con el software correspondiente.

Con la visión de crecimiento es necesario que cada tarjeta del PLC tenga una etapa de acoplamiento que permita mantener adecuadamente las señales de los canales, porque como se: mencionó, la familia de este MPU tiene un factor de carga de uno. Para ello se usaron los buffers 8T26 que son bidireccionales para el canal de datos y algunas líneas de control y los 8T97 que son unidireccionales para el canal de direcciones. Los primeros cuentan con dos lineas de habilitación y los segundos con una. Es así que cada una de las tarjetas del PLC cuenta con 3 integrados 8T97 y 2 integrados 8T26, que mantienen adecuadamente las señales en el canal de datos, canal de control y canal de direcciones<br>del sistema. La lógica de habilitación de las etapas de acoplamiento cambia un poco en cada tarjeta dependiendo de cual es la tarea que realiza aunque en casi todos se hace a través de las lineas R/W (Read/Write), BA (Bus Available), VMA (Valid

5

memory address) y PHI2 (señal de reloi, apéndice A).

El diagrama a blogues del sistema completo se muestra en la fig. 2.1. Como se puede observar el centro del PLC es el MPU que<br>divide sus, líneas en tres grupos: canal de datos, canal de direcciones y canal de control. Estos tres grupos llegan a todo el sistema pero, como se mencionó antes. lo hacen a través de una etapa de acoplamiento.

Cada tarjeta en el sistema cuenta con una etapa del elección, esto es, se insuema comuna con una exapa de<br>selección, esto es, se tiene una lógica que se encarga de<br>habilitar la tarjeta cuando ésta es direccionada por el MPU para .<br>tareas específicas. Las tarietas que tienen contacto con el exterior son la tarjeta del ACIA y la tarjeta de los PIAs. La tarjeta del ACIA se encarga de la interacción máguina-usuario, a través de ésta el PLC se comunica con la terminal via el protocolo RS-232C de comunicación asíncrona serial. Es posible por lo tanto conectar cualquier dispositivo que maneje este protocolo, aunque para ésto harian falta los programas correspondientes. La tarjeta que contiene a los FIAs es otro medio de entrada-salida del PLC, es en esta parte donde se llevarán a efecto las pruebas de los circuitos integrados.

El PLC ésta constituido por 5 tarjetas que se nombran de acuerdo a la función que desempeñan: Tarjeta del MFU, Tarjeta de RAM, Tarjeta de ROM, Tarjeta del ACIA y Tarjeta de los PIAs.

Un sistema elemental basado en el microprocesador (L.5) tiene las siguientes partes:

MPU: Es quien tiene el control del sistema y es aqui donde se llevan a cabo las operaciones lógico-aritméticas y de control.

.<br>Memoria RAM: (Random Access Memory) Es la parte de la memoria del sistema en donde se almacenan temporalmente los datos de la pila del sistema, las condiciones transitorias de los programas, datos en general, etc. Esta memoria es volátil.

Memoria ROM: (Read Only Memory) Es la parte de la memoria donde se encuentran en forma permanente los programas de control del sistema. Esta memoria no es volátil.

Dispositivos de entrada/salida (I/O): A través de éstos el sistema puede comunicarse con el exterior. Es el medio por el cual se le dan instrucciones o condiciones al sistema para que realice tareas especificas y/o a través del cual se obtienen los resultados del proceso.

En la fig. 2.1 se esquematiza a bloques la configuración básica del sistema basado en microprocesador para el PLC diseñado en este trabajo quedando con las siguientes características: 3 Kbytes de memoria RAM, 16 Kbytes de memoria EPROM, puerto de comunicación asíncrona a través de un ACIA (MC6850) **x** 40. adicionalmente tres bases de pruebas de 16, 24 y

6

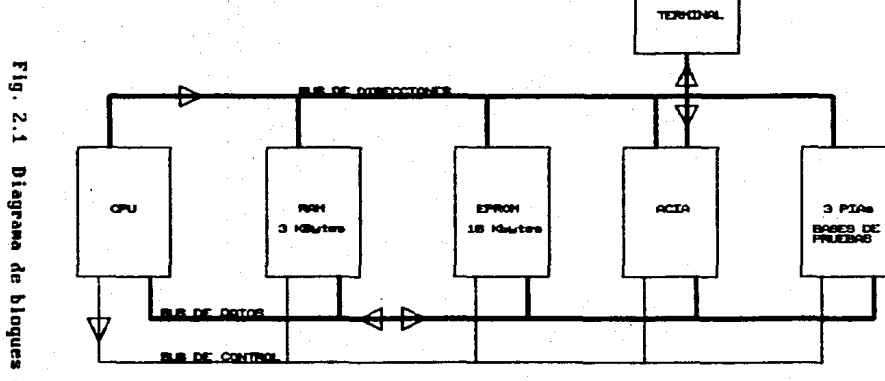

٠. **Diagrana**  $\hat{\mathfrak{n}}$ **bloques** er<br>L  $\mathbf{r}^{\mathbf{r}}$ 

J.

 $\Delta$ 

terminales conectadas a 3 PIAs (MC6821) y todo con la capacidad de expansión.

El mapa de memoria (Fig. 2.2) tiene en su parte más baja la memoria RAM, en la parte alta a la memoria ROM y en el centro los dipositivos de entrada salida, de tal forma que cualesquiera RAM o ROM pueden ser expandidas hacia el centro en posteriores modificaciones del PLC.

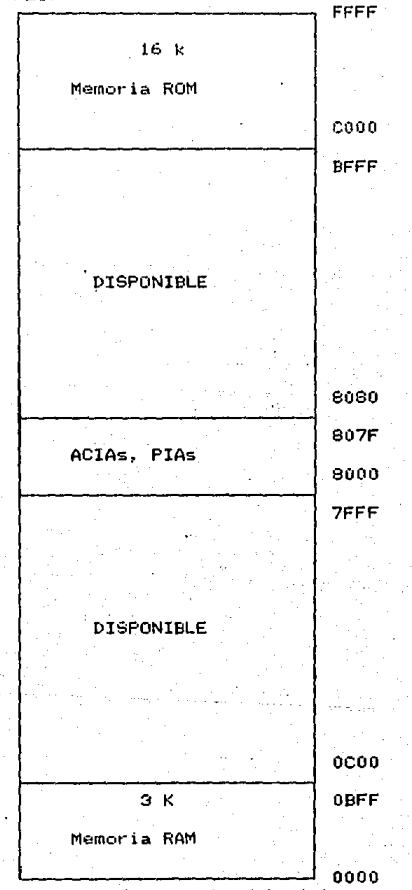

Fig. 2.2 Mapa de memoria del sistema.

8.

El hecho de que este sistema se hava desarrollado alrededor de la familia 6800 no limita el alcance de la idea global, porque las tarjetas pueden ser conectadas, por ejemplo, al canal de una microcomputadora. PC compatible mediante una lógica adicional, de direccionamiento y de control ya que las líneas de datos. direcciones y control no pueden ser conectadas directamente. Esto .<br>Duede realizarse en el futuro como una extensión de éste trabajo.

#### 2.2 Tarjeta de l Microprocesador.

En esta tarjeta se encuentra el microprocesador MC6300 (Ver Fig. 2.3 y Diag. 2.1). Los bloques que la<br>constituyen son : El circuito de reloj (Diag. 2.2), el circuito de reset (Diag. 2.3). la lógica de control del MPU. los buffers de datos y los buffers de direcciones. Hay cuatro clases de señales que controlan la operación del MPU. El primer par corresponde a las señales proporcionadas por el circuito de reloj (PHI1 y PHI2). El segundo par de señales, HALT y BA, son usadas para detener la ejecución de un programa y para indicar que el canal de direcciones y el canal de datos se encuentran libres para ser usados, por ejemplo, en un DMA (Acceso Directo a Mamoria). El tercer grupo de lineas controlan las señales de<br>interrupción que hacen que el MPU responda a llamadas del exterior. En orden de prioridad tenemos: RESET, NMI (Non Mascarable Interrup) e IRQ (Interrupt-Request). La señal de entrada RESET es usada para iniciar al MPU al prender el sistema o al querer reestablecerlo. Durante la secuencia de RESET todas las líneas de direcciones son forzadas a ir a un estado lógico alto. El contenido de las dos últimas localidades de la memoria ROM #FFFF y #FFFE, son cargadas dentro del Contador del Programa (PC), ésta dirección es el inicio de la rutina de atención al RESET. Durante la ejecución de esta rutina el bit de la máscara de interrupción del registro de control del MPU es encendido y debe ser borrado por una instrucción dentro del programa antes de que el MPU pueda ser interrumpido por IRQ. El circuito de RESET propociona al MPU una señal en estado bajo por un tiempo minimo de 8 ciclos de reloj, asegurando con ésto una correcta iniciación, durante este tiempo las señales VMA y BA permanecen en bajo, el canal de datos en estado de alta impedancia, R/W en modo lectura y el canal de datos tiene la dirección del Reset #FFFE. La linea de Reset del MPU también es usada para iniciar el sistema en cualquier momento durante su operación, simplemente presionando el botón etiquetado con RESET (Diag. 2.3). El pulso de reset es completamente asincrono. Las otras dos interrupciones que puede manejar el MC6800 son el NMI e IRQ. En el diseño de este PLC no se usaron. Para una descripción de ellas ver el apéndice A. En las tarjetas de expansión estas señales pueden ser usadas dado que no fueron inhibidas dentro del diseño.

Otro bloque de esta tarjeta es el circuito de reloj. Las entradas PHI1 y PHI2 requieren pulsos cuya amplitud van desde Vss + 0.3 Volts hasta Vcc-0.3 Volts, con una frecuencia de 1 MHz. Se usaron un par de circuitos multivibradores monoestables cruzados usando los flip-flops 74LS123 y los transistores de un arreglo

Ġ,

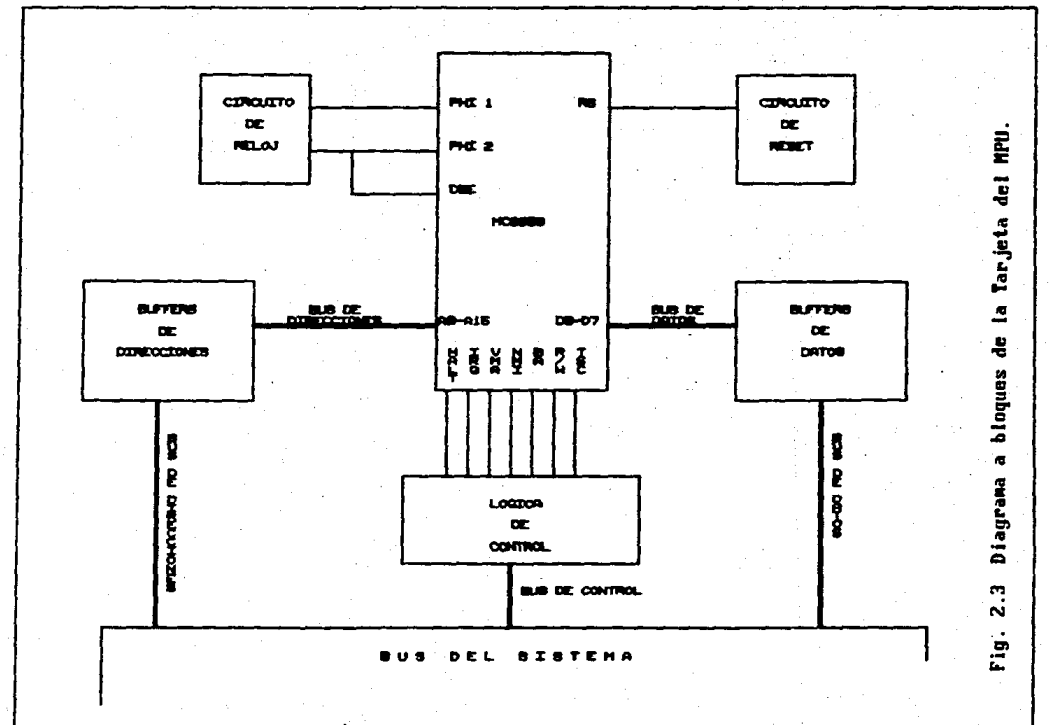

 $\overline{\phantom{a}}$ - 1

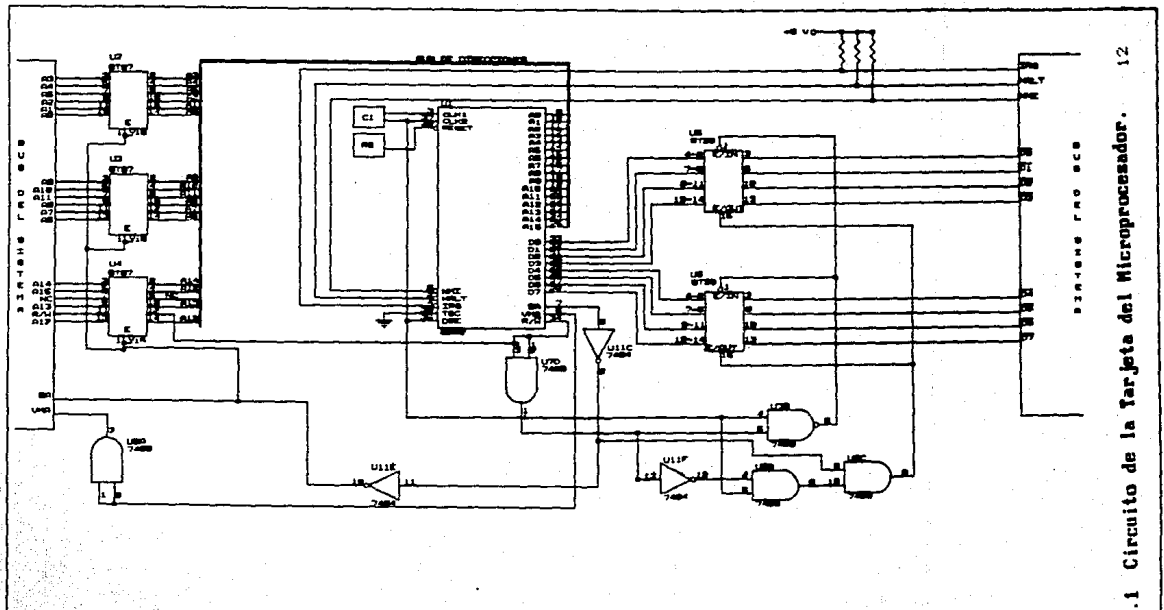

 $2.1$ 

Diag.

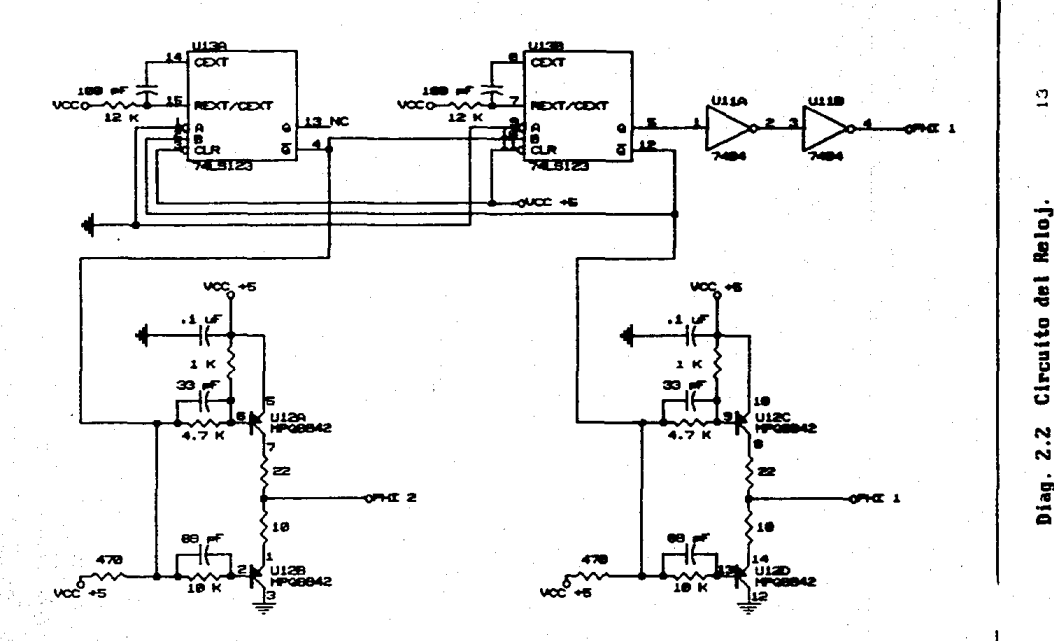

Diag. 2.2 Circuito del Reloj. Circuito del Reloj.  $2.2$ Diag.

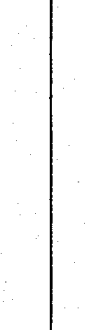

İ

Circuito del RESET.

 $2.3$ Diag.

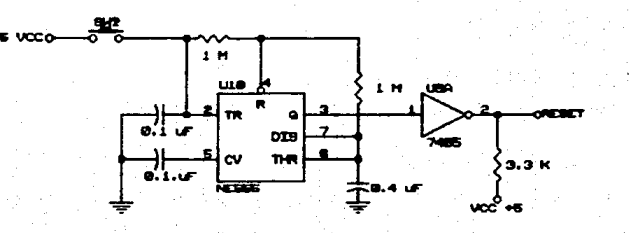

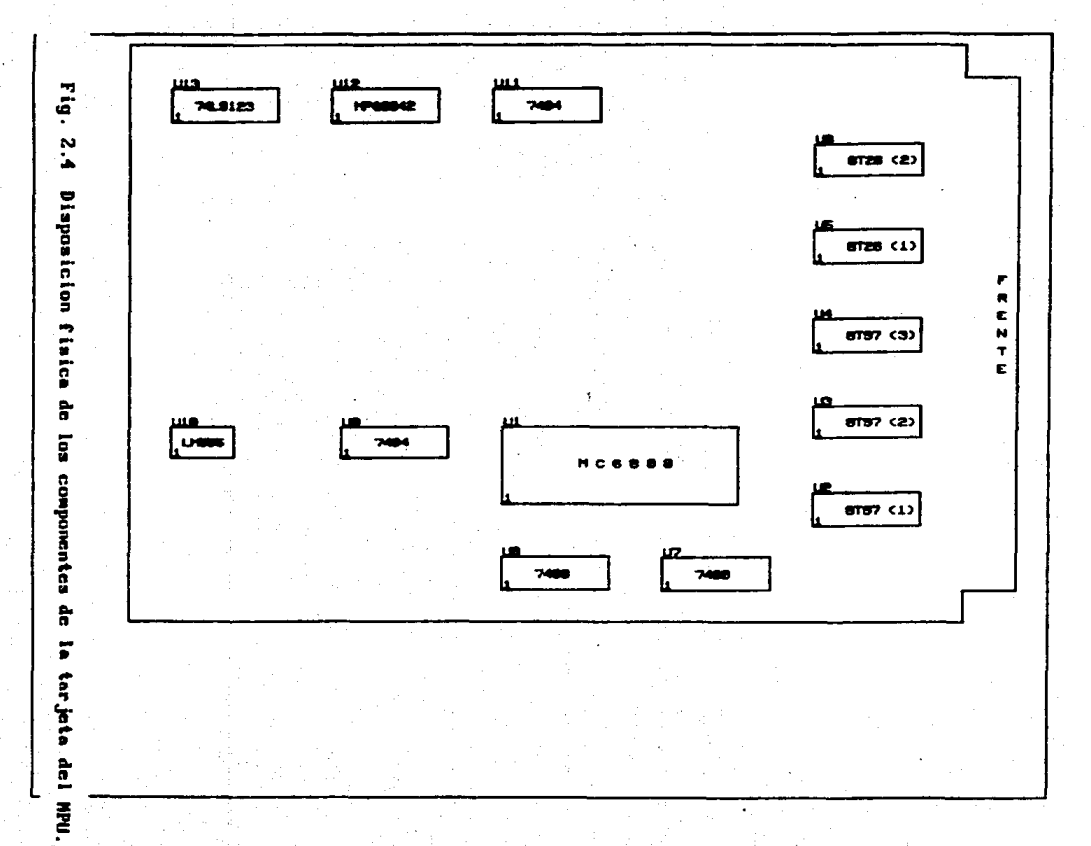

 $\overline{\mathfrak{a}}$  :

16

#### $2.3$ TARJETA DE MEMORIA RAM.

Todo sistema basado en microprocasador requiere de un banco de memoria RAM (Diag. 2.4). La memoria RAM usada en el diseño de este PLC es estática y se usa esencialmente Fara  $e1$ almacenamiento temporal de programas y datos. En esta versión del PLC, la memoria RAM se usa únicamente para lo segundo, dado que los programas se encuentran permanentemente grabados en otro tipo de memoria de la que hablaré adelante. Solamente se requiere almacenar temporalmente datos ya sean del sistema cuando éste se encuentra ejecutando los programas (pila-del sistema) o los leidos de algún DEP. Los circuitos usados para construir el banco de memoria RAM fueron los MC2102 que son memorias RAM estáticas de 1 K x 1 bits. Se usaron éstas porque eran de las que se dispenia en el momento de hacer la implementación . Estos circuitos consumen alrededor de 33 mA, debido a ésto se deben de reconsiderar en futuras expansiones o modificaciones. Finalmente el PLC quedó con 3 KBytes de memoria RAM, pero con la posibilidad de crecer a través de otra tarjeta. Se usaron 24 C.I. para jarmar los 3 KBytes, usando 8 para cada uno, los cuales son habilitados usando un selector de linea 3 a 8, el 74LS138. La habilitación del selector de linea y por lo tanto del blogue de memoria se hace a través de la función lógica

VMA · PHI2 · ( A13 + A14 + A15 )

A las lineas de entradas codificadas (A,B Y C) del selector de linea (Diag. 2.4) llegan las lineas de direcciones A10, A11 y A12 que direccionarán cada KByte de la memoria RAM (ver el mapa de memoria Fig. 2.2), usando las correspondientes lineas de salida del selector de línea-YO, Y1 y Y2 de acuerdo a la siquiente tabla:

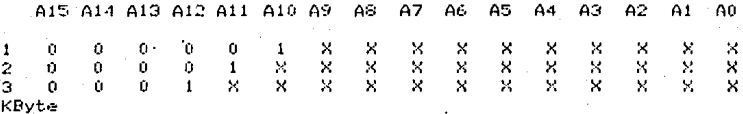

Todos los C.I. de memoria reciben la señal R/W del MPU para efectuar la lectura o escritura de datos. Las terminales 11 y 12 de las memorias  $2102$ , que son el data input y data output respectivamente van unidos dado que una operación de lectura nunca se realizará al mismo tiempo que una de escritura y viceversa. Al igual que las otras tarjetas, esta también tiene una etapa de acoplamiento para el canal de datos y otra para el canal de direcciones. El canal de datos se habilitará con la función lógica

VMA · PHI2 · R/W para entrada

esta señal va a la terminal 1 de los C.I. 8T26,

VMA  $\cdot$  PHI2  $\cdot$  R/W para salida

esta señal va a la terminal 15 de los C.I. 8726, y el canal de<br>direcciones se habilita con la línea de control BA conectada a<br>las terminales 1 y 15 de los C.I. 8797. La disposición física de<br>los elementos de esta tarjeta s

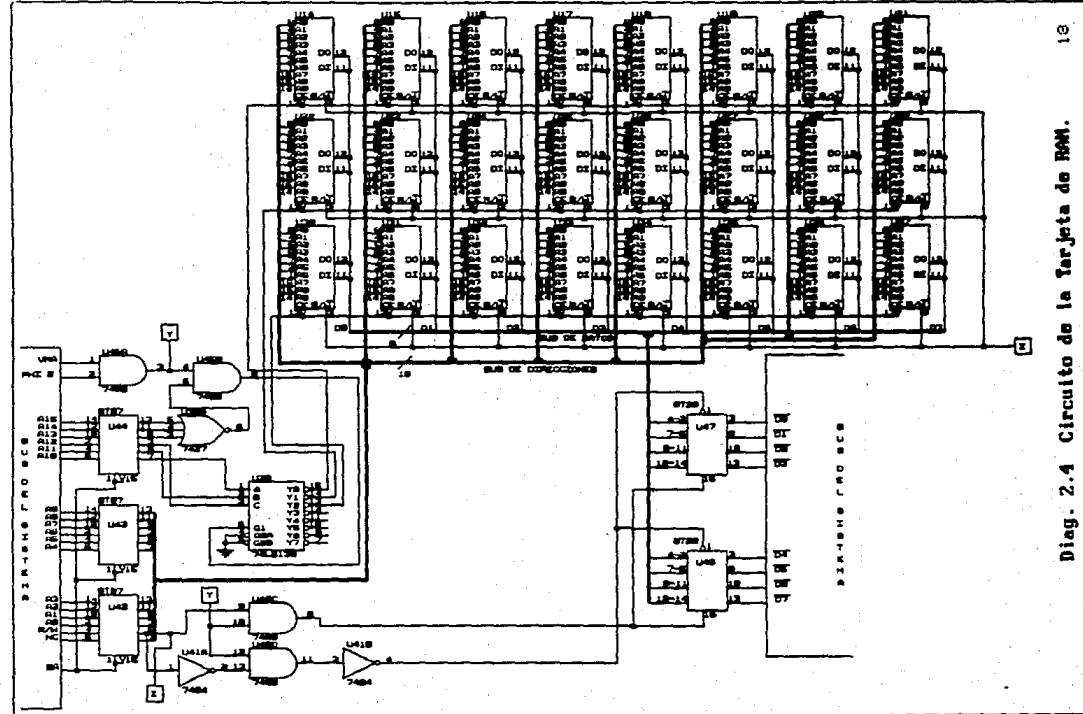

#### 2.4 Tarjeta de Memoria EPROM.

En la mavoría de los sistemas basados en microprocesador. La memoria ROM (Read Only Memory, Memoria Unicamente de Lectura). contiene los programas de control y generalmente son unos cuantos KBytes. Sin embargo en el díseño de este PLC se dipuso de 16 KBytes de memoria EPROM (Diag. 2.5), con la posibilidad<br>crecer, dejando fijos en ellos los programas y las tablas de del pruebas. Se usaron 8 C.I. MC2716 que son memorias EPROMs de 2 048 x 8 Bits (Erasable Programmable ROM) borrables y programables eléctricamente , no-volátiles. Con estas memorias se tiene  $\mathbf{I}$  = posibilidad de borrar la información almacenada en ellas, usando lampara de luz ultravioleta y reprogramar usando una i **LIM** instrumento conocido como quemador o programador de EPROMs. La parte más alta-de-la-memoria-EPROM es-usada para el programa monitor que es el que se encarga del control del PLC y los programas que se encargan de la interacción con el usuario. EI bloque de memoria correspondiente a EPROM comprende de la dirección \$C000 a la \$FFFF (fig. 2.2). Aquí el único problema que se presenta es el hecho de que se requiere el programador de EPROMs para que el usuario pueda grabar sus propios programas de prueba.

igual que en todas las tarjetas, también se cuenta con A1 dos etapas de acoplamiento, una para el canal de datos y otra para el canal de direcciones. Aunque la lógica de selección varía un poco. Para el canal de datos sólo se considera la salida **ya** que a esta tarjeta no se puede escribir información, entonces la habilitación del canal de datos se hace a través de la función lógica

#### VMA · PHI2 · R/W

que va a las terminales 1 y 15 de los C.I. 8T26. La habilitación del canal de direcciones se sigue haciendo a través de BA.

La decodificación de direcciones se hace en forma total para dejar abierta la posibilidad de mapear nuevos dispositivos en memoria fuera de estas zonas sin tener conflicto por repeticiones. Las lineas de direcciones desde AO hasta A10 llegan de haber pasado por la correspondiente etapa después de acoplamiento a todos los EPROM 2716. La decodificación se hace cuando las líneas A11 hasta la A15 se encuentran en estado alto, y las lineas de direcciones restantes seleccionan la localidad particular de los EPROMs, logrando con ésto una decodificación total. La lógica usada para esto permite seleccionar bloques de 1 KByte y se realizó con 3 selectores de linea 3 a 1 (74LS138). Si la entrada de habilitación está inactiva, todas las salidas de este circuito están inactivas y si la entrada de habilitación está activa solamente una salida está activa y ésta corresponde al número codificado en BCD que se presente en las entradas A, B y C. El circuito U12 (74LS138) tiene en sus entradas codificadas a las lineas A15, A14 y A13 de tal forma que éste sirve para seleccionar 8 bloques de 8 KBytes, con sus lineas de salida, ésto cubre los 64 Kbytes que el MPU es capaz de direccionar

21

directamente. De sus líneas de salida se tomaron Y7 y Y6, es decir. la parte más alta de la memoria para zona de EPROM: estas líneas se usan a su vez para habilitar otros dos C.I. 74LS138. los cuales tienen en sus líneas de entrada codificadas las líneas de direcciones A13, A12 y A11, logrando seleccionar así, con cada línea de salida de los dos selectores de línea. blogues de l Kbyte, cada una, o sea, los 16 Kbytes que conforman toda la -zona de EPROM. Cada pareja de líneas de salida de ellos . Illegan a una compuerta AND cuya salida se usa para seleccionar bloques de 2 KBytes, es decir, a cada uno de los C.I. MC2716 . Las líneas de salida de las compuertas ANDs llegan directamente a la terminal 18 (Chip Select) y la señal de Vep terminal 21 (Voltaje de Programación), se encuentra directamente conactada a Vcc. La línea OE (Output Enable) del C.I. 2716 va conectada directamente a tierra para tener permanentemente habilitadas las salidas. La disposición física de los componentes de esta tarjeta se muestra en la figura 2.6.

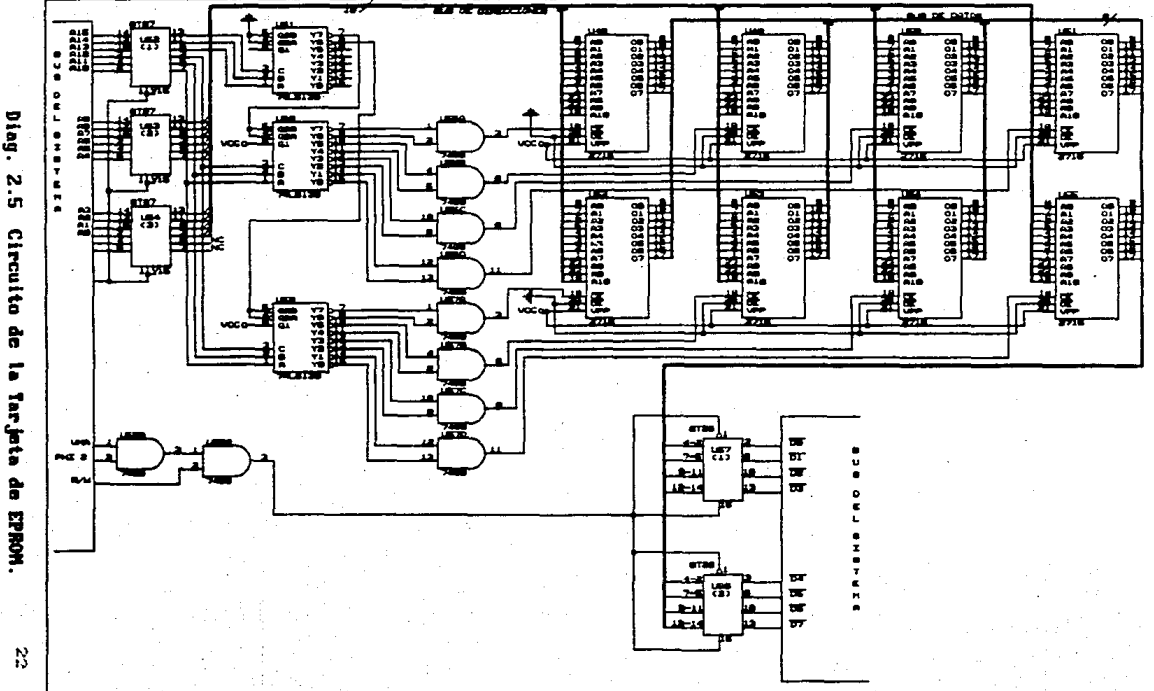

B

٠,

Diag.

 $5.5$ 

Circuita de

Tar. jeta

 $\tilde{a}$ 

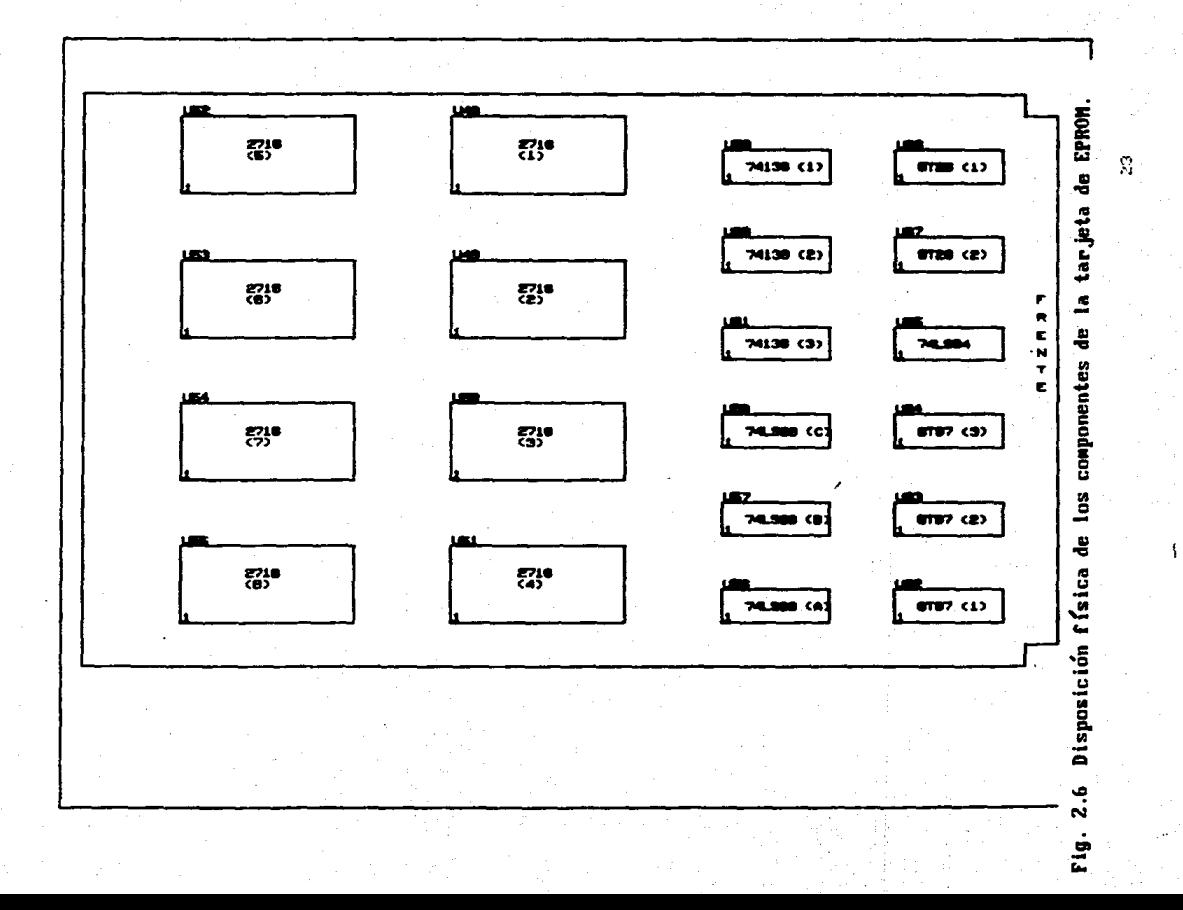

24

#### $2.5^{\circ}$ Tarjeta del ACIA. (Comunicación Asincrona)

Este PLC necesita que el usuario eliga de un menú el tipo de C.I. a probar y, además se requiere mostrar información al usuario. Es necesario, por lo tanto, un medio de comunicación usuario-maguina. El ACIA o Adaptador de Interconexión de Comunicación Asincrona, permite el intercambio de información entre el PLC y el usuario (Diag. 2.6). Es un medio de presentación y captura que puede usar distintos mecanismos para ello. El que se uso aquí fue una terminal VISTAR, con puerto de comunicación serie RS-232C, éste es un protocolo de comunicación que usan la mayoría de las computadoras para la transferencia de información ya sea a otras máquinas o a dispositivos periféricos. Para mayor detalle en el funcionamiento del ACIA ver el apéndice B. La decodificación de direcciones para la habilitación del ACIA hace en forma total a través de compuertas NOR usando se. hodse las lineas de direcciones excepto A0 y A15 que se usan directamente sobre las entradas de él, AO va a la terminal 11 RS (Register Select) por medio del cual se selecciona el registro del ACIA a usar, y A15 va a la terminal 8 (CSO, Chip Select 0), el CS1 esta conectado a Vcc y el CS2 recibe la linea que resulta de la decodificación de todas las líneas de direcciones restantes. For la naturaleza de la comunicación serie. es. necesario un reloj para la transmisión y otro para la recepción. En este diseño se usó el mismo reloj para los dos fines. La parte de reloj fué implementada usando un temporizador NE555 en una configuración aestable con resistencias variables que permiten su ajuste (R1, R2). La linea de R/W llega directamente al ACIA. La naturaleza asincrona del ACIA-reside-en que puede mandar o recibir información en cualquier instante y la transferencia sólo está condicionada a que el PLC tenga el programa adecuado que maneje este flujo de información ya sea por búsqueda o por interrupciones. La técnica usada aquí es la de búsqueda. El ACIA cuenta también con varias lineas de Hand-shake pero en este diseño no fueron usadas: DCD (Data Carrier Detect), CTS (Clearto-Send) y RTS (Request-to-Send); debido a que hay un programa que se encarga de administrar el flujo de información. Así pues, al exterior sólo salentres lineas: TxDATA (Transmit Data), RxDATA (Receive Data) y GND (Tierra). Las dos primeras líneas se conectan hacia el exterior mediante unos convertidores de niveles TTL a niveles de RG-232; estos integrados son el MC1489 y el MC1488. La diferencia consiste en que los niveles TTL son de 0 a 5 volts y los niveles RS-232 van de -12 a 12 Volts. El 1489 convierte TTL en RS-232 y el 1488 en forma inversa. Se usa un conector DB-25 hembra conectando el TxDATA a la terminal 3 y el RxDATA a la terminal 2, la tierra va a las terminales 1 y 7.

La velocidad de transmisión se fijó en 1200 bauds, con el siguiente formato de palabra : 1 bit de start, 7 bits de datos, dos de Stop y un bit de paridad

CAPITULO 2

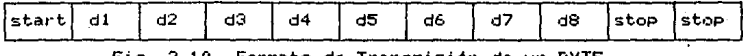

Fig. 2.10 Formato de Transmisión de un BYTE.

Los datos llegan en paralelo del MPU al ACIA , esta internamente los convierte a un formato en serie para su<br>transmisión (apéndice-B), y el-ACIA-entrega-en-paralelo al MPU la información que recibe en serie. Eventualmente ocurren errores de transmisión ya que debido a la implementación del reloj. áste es poco preciso. Lo ideal aqui hubiera sido usar un cristal como oscilador pero por la falta de éste se tuvo que optar por un oscilador basado en el temporizador NE555. Generalmente  $\log$ errores ocurren en la transmisión de información a desplegar en la terminal y no en la recepción. La disposición física de los componentes se muestra en la figura 2.7.

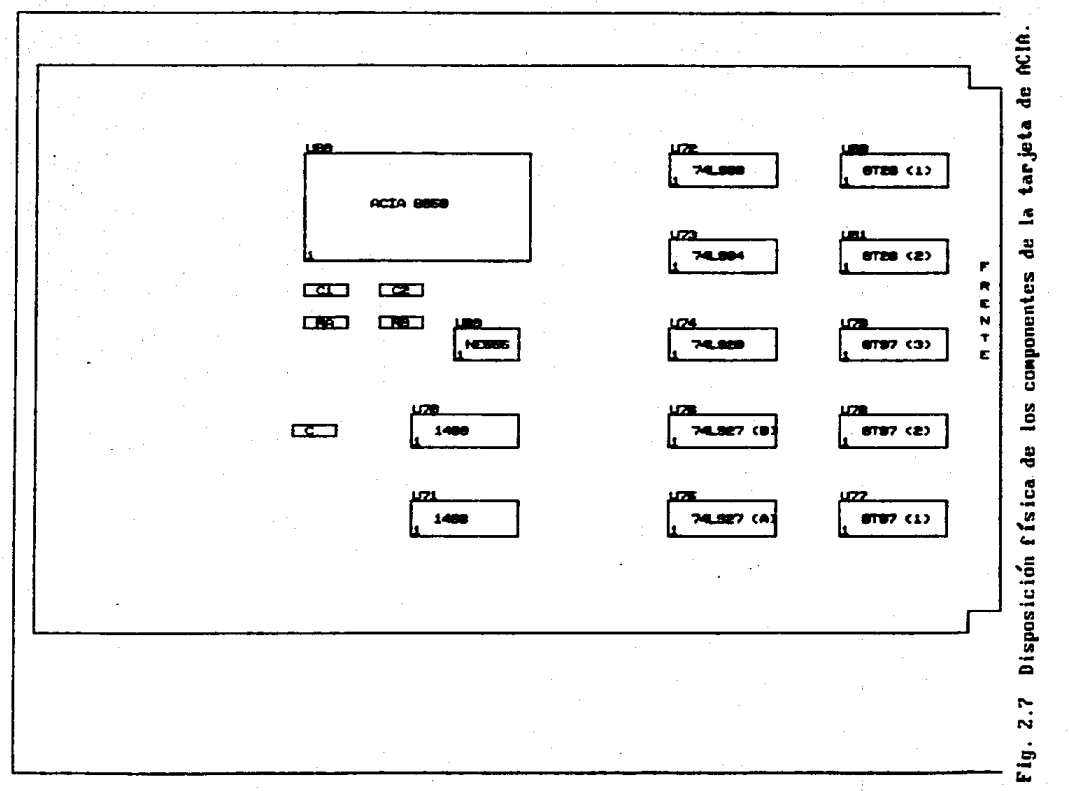

 $\mathbb{R}$ 

ħ

datos son transferidos o recogidos de sus puertos a través del registro de salida de datos . De esta manera, para  $1a$ transferencia de datos a través de el PIA, sólo es necesario escribir las palabras apropiadas en los registros adecuados. Para más detalles acerca del funcionamiento y programación de el PIA ver el apéndice C.

Esta tarjeta cuenta también con dos etapas de acoplamiento. La habilitación para el acoplamiento del canal de datos se hace en la misma forma que en la tarjeta de memoria RAM. El canal de direcciones se encuentra permanentemente habilitado al dejar las líneas de habilitación de sus buffers en nivel lógico bajo. La decodificación de direcciones se hace nuevamente en forma total para evitar conflictos con futuras tarjetas.

Los PIAs son seleccionadas a través de tres lineas del selección (Chip Select) CSO, CS1 y CS2. Al CSO de las tres PIAs llega directamente la linea de dirección A15, con ésto, los PIAs se seleccionan cuando A15 esta en nivel alto. Al CS1, también de las tres PIAs, llega la decodificación de direcciones de la función

A3-A7-A8-A9-A10-A11-A12-A13-A14.

La linea de habilitación CS2 se obtiene de un selector de linea 3 a 8 (74LS138), a cuyas entradas codificadas llegan A4, A5 y 86, y es habilitado por A2 cuando esta se encuentra en estado bajo. A la entrada CS2 de el PIA 1 llegan la salida Y1 del decodificador, a el PIA 2 llega Y2 y a el PIA 3 llega Y4.

Con todo lo anterior los PIAs se seleccionan de acuerdo a la tabla:

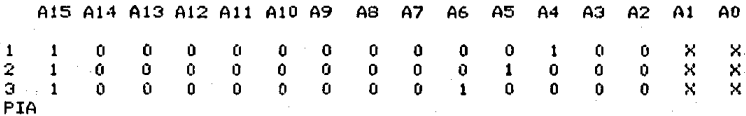

 $X = No$  importa

AO y A1 no importan para la selección del chip, éstas sirven para la selección de los registros internos de los PIAs. De acuerdo a ésto tenemos a los PIAs en las direcciones: PIA 1 en \$8010, PIA 2 en \$8020 y PIA 3 en \$8040.

Del canal de control los PIAs reciben directamente en sus entradas de habilitación a PHI2, R/W y a la señal del RESET.

Las lineas de control de interrupciones CA1 y CA2 se conectaron a Vcc, de esta manera las interrupciones se encuentran deshabilitadas para los PIAs y, en consecuencia, las líneas CA2, CB2. IRGA e IRGB se encuentran desconectadas.

Las lineas de cada uno de los puertos de los PIAs se encuentran distribuídas en cada una de las bases de la siguiente

CAPITULO 2

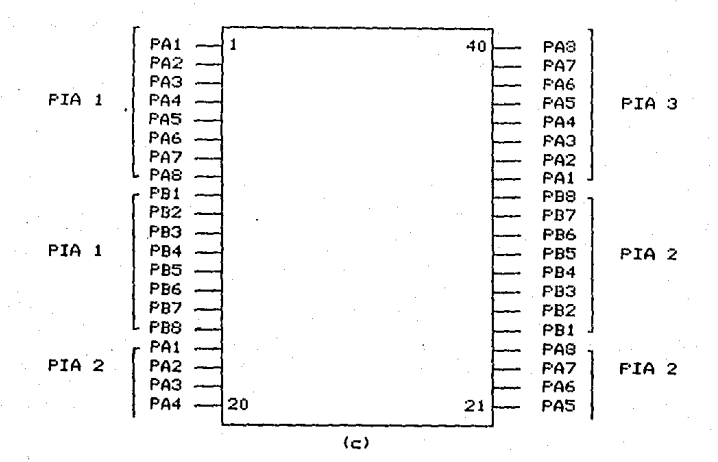

Fig.  $2.8$ Asignación de los puertos de los PIAs las  $\Delta$ bases de pruebas.

La disposición física de los componentes de esta tarjeta se muestra en la figura 2.9.

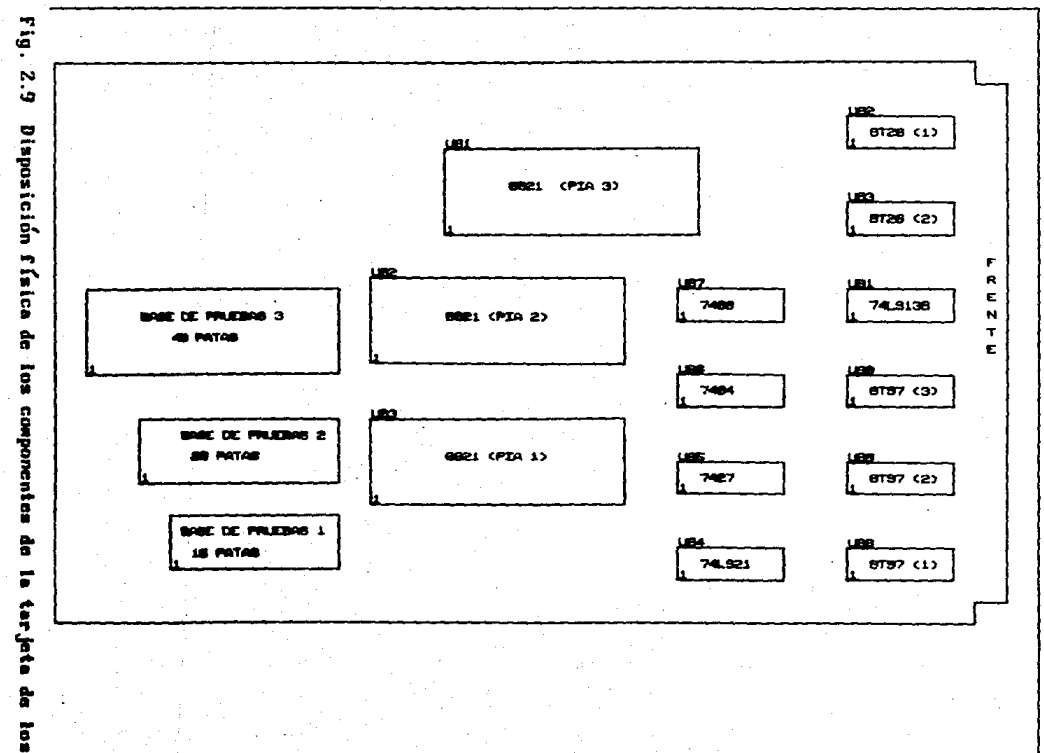

မ္မ

**Pins** 

## CAPITULO 3 **SOFTWARE**

El software es una componente importante del PCL, ya que es quién se encarga de presentar la secuencia de vectores de entrada para realizar una prueba, así como de la comparación de los vectores de respuesta con los vectores de respuesta esperada y decide si el DEP está operando adecuadamente. Es responsabilidad del programador la correcta introducción de estos. La secuencia básica para introducir un programa de prueba es: Desarrollar el·<br>programa en el lenguaje ensamblador del MC6800 (puede usarse programa en el lenguaje ensamblador del MC6800 (puede usarse<br>cualquier emulador de él), localizarlo dentro del mapa de memoria<br>del PLC y pasarlo a una memoria EPROM MC2716. A continuación se dan algunos ejemplos de estos programas y se describe el que se encarga de controlarlos: El Programa Monitor.

### 3.1 Rutina de Reestablecimiento. (RÉSET)

Esta rutina se encar9a de iniciar todos los componentes del PLC <MPU, ACIA y PIAs>, asi como da la administración del software de prueba. Es el procedimiento por medio del cual el PLC espera. y ejecuta las tareas escogidas por el usuario, según el modo de operación del PLC (programada o programable),

Al encender el PLC o al presionar el botón de RESET, el MPU presenta en el primer ciclo de máquina la dirección \$FFFF y \$FFFE en el siguiente. Es en estas direcciones donde se encuentra,<br>dentro de la memoria EPROM, el vector de RESET. Con lo anterior se almacena dentro del registro interno PC (Program Counter) la dirección de la rutina de atención al RESET.

Toda llamada a inicio (presionando el botón da RESET>, hace uso de la rutina de Reestablecimiento cuyo diagrama de flujo se presenta en la figura 3.1. Primeramente se carga en el registro de Apuntador de Pila (Stack Pointer) la dirección inicial de la memoria RAM asignada a la pila del sistema, con esto se asegura que cuando el programa monitor haga llamadas a subrutinas o uso de la pila del sistema esta no va a interferir con la memoria RAM del usuario. Enseguida es necesario iniciar el protocolo d<mark>e</mark><br>comunicación con la terminal para la interacción **PLC**-usuario lo comunicación con la terminal para la interacción <mark>PLC-</mark>usuario lo<br>cual se hace llamando a la subrutina INACI, es aquí dond**e se** cual se hace llamando a la subrutina INACI, es aquí donde inicia el ACIA, escribiendo a-sus registros de control la<br>información inecesaria para la correcta transferencia de información necesaria para la correcta transferencia información de y hacia el exterior. Esto se hace mediante un

### CAPITULO 3

inicio maestro al ACIA y escribiendo a su registro de control el<br>dato \$11 que corresponde a una selección de palabra de \$11 que corresponde a una selección de palabra transmisión y recepción con las siguientes características: 8 bits de datos, 2 bits de stop, sin paridad y un modo de división de reloj entre 16. Antes de poder entrar a la secuencia de interacción' todavía hace falta iniciar los PIAs, rutina INPIA, que son las que se encargan de traducir los vectores de prueba de ceros y unos a niveles de voltaje aplicables a las entradas del DEP. Inicialmente todos los puertos de los PIAs se programan como<br>entradas para prevenir cualquier conflicto con dispositivos que pudieran estar puestos sobre las bases de pruebas. Con todo lo anterior el control se pasa al programa monitor.

#### 3. 2 Pr09rama Monitor.

Una vez establecido el protocolo de comunicación es r1ecesario mostrar información para que el usuario pueda iniciar una sesión de prueba. Todo mensaje que se muestra en la terminal hace uso de la rutina PRMEN cuyo parametro de entrada es un vector en el registro de indice X que indica el inicio del texto a mostrar. Inicialmente se muestra información acerca del modo de operación actual del PLC así como la versión del programa monitor en uso. A continuación se muestra el primer menú cuyas opciones consisten en1

> 1a. Indicación de estado del sistema 2a. Iniciar una prueba.

Con la primera opción se tiene la capacidad de presentar las condiciones de la prueba inmediata anterior antes de iniciar una prueba nueva.. La segunda opción presenta el menú de los circuitos integrados factibles a ser probados por la existencia dentro de los EPROMs, de los programas correspondientes. La elección de cada uno de ellos se hace mediante el número correspondiente usando la rutina LEECOM. Como ya se mencionó anteriormente este menú puede ser ampliado por el usuario.

El programa monitor entra a un ciclo permanente: Menú-<br>Nas-Menú. del cual sólo puede ser sacado por una llamada a Pruebas-Menú, del cual sólo puede ser sacado por una llamada RESET, dado que hasta este punto la tarea del PLC es dinicamente .<br>la de probar circuitos. Mediante el software adecuado este<br>hardware puede ser utilizado como un controlador digital.

#### 3.3 Rutinas del Programa Monitor.

3.3.1 PRMEN(X; ): (PResenta MENsajes Fig. 3.2) Como ya se mencionó arriba, esta rutina tiene como finalidad la de mostrar<br>en la terminal una cadena de caracteres. ASCII que estan en en la terminal una cadena de caracteres ASCII que estan en<br>memoria apuntados por la dirección cargada-en el registro de memoria apuntados por la dirección cargada en el registro indice X y cuyo final está determinado por el caracter ASCII "@". Mediante la rutina EBYTE , se manda inicialmente un retorno de carro (CR, \$0A) y otro cada vez que dentro del texto aparace el<br>caracter "[" el cual indica un fin de línea. Cada línea nueva -se caracter " (" el cual indica un fin de linea. Cada linea nueva inicia con un espacio en blanco. Se escriben todos los<br>caracteres en la pantalla localizados mediante un caracteres en la pantalla localizados mediante

direccionamiento indicado gara lo qual se va incrementando  $\sim$ 1 registro de indice X.

 $3.3.2$ EBYTE(B: ): (Escribe BYTE Fig. 3.3a) Esta rutina escribe un byte a la pantalla, el cual es pasado como parámetro en el acumulador B. El ACC A es almacenado en la pila para no. perder la información contenida en ese momento en él. dado que el acumulador es usado para otras tareas en esta rutina. Dentro de él se carga el estado del ACIA y si el registro de control de. ésta indica que el registro de transmisión se encuentra vacio entonces se inicia la transmisión del byte almacenado en el ACC: Si no es así entonces se espera a que dicha condición B. 5e. satisfaga. Si ocurre algún error dentro de la transmisión entonces el dato se vuelve a mandar. Una vez completada  $\mathbf{1}$ a transmisión del byte en forma exitosa se recupera de la pila, el contenido del ACC A.

 $3.3.3$  LEECOM( $\rightarrow$ ): (LEE COMando Fig.  $3.4)$  No. requiere parámetros y sirve para leer de la terminal usada un byte correspondiente a la elección de comando hecha por el usuario. Primeramente se lee un byte de la terminal usando la rutina LBYTE (descrita abajo). Si el byte leído corresponde al caracter "1" entonces se muestra el menú de circuitos mediante la rutina (descrita abajo), si el caracter es "2" entonces se **MENLICT** despliega el estado del sistema usando la rutina ESTADO. Si no esi ninguno de los anteriores entonces el caracter leído es no válido por lo que se imprime un mensaje de error y se vuelve a mostrar el menú inicial hasta que se tenga una elección válida  $(1111 - 8)$  $n_2$  $n_3$ .

 $3.3.4$ LBVTE( B): (Lee BYTE Fig.3.5a) Lee un byte de  $\mathbf{1}$ terminal y lo quarda en el ACC B. que es un parámetro de salida de esta rutina, para su posterior uso dentro de otras rutinas. Inicialmente se comprueba si el registro de recepción del ACIA se encuentra vacío para poder comenzar con la captura, si es así, entonces de dicho registro se toma la información para almacenarla en el ACC B. Si no, entonces se espera a que la condición de registro de recepción vacío sea verdadera. Después se verifica si el dato ha sido recibido completo, si no espera a que sea terminado de recibir. Una vez recibido completamente se elimina el bit más significativo de él, dado que para el "código ASCII (no extendido de 7 bits) no es necesario.

3.3.5 MENUCI(: ): (MENU de CIrcuitos Fig. 3.5b) Con esta rutina se presenta el menú de circuitos integrados que pueden ser probados dentro de la versión en operación del PLC.

Se despliega el texto correspondiente al menú de circuitos usando la rutina PRMEN con X=MENUIN. En la pantalla de la terminal aparece lo siguiente:

37

MENU DE CIRCUITOS INTEGRADOS QUE PUEDEN SER PROBADOS: · 11 o  $\mathbf{I}$  $\overline{2}$  $\mathbf{\Omega}$ NOMENCLATURA TIPO DE DISPOSITIVO 2102 RAM l 024 X l BITS 68l0 RAM 256 X 1 BITS  $\frac{2716}{74112}$  EPROM 2 048 X 8 BITS FLIP-FLOP J-K

MEMORIA A PROBAR ? NUMERO =

La opción se toma mediante la rutina OPCION descrita a continuación.

3.3.6 información ESTAl>OIX1 1: <ESTADO Fig. 3.5c> Se despliega de la prueba inmediata anterior, si la hay. La información se encuentra a partir de la dirección contenida por el Registro de Indice que se pasa como parámetro.

3.3.7 OPCION(1): (OPCION Fig. 3.6) Esta rutina toma de la terminal el número de circuito que aparece dentro del menú de circuitos y que haya sido seleccionado por el usuario. Si la elección hecha corresponde a una opción inválida se envia a la pantalla un mensaje de error y se pide. nuevamente el· dato. Si la elección es válida entonces se procede a ejecutar la rutina correspondiente. Todas las rutinas están numeradas de acuerdo al orden en el que aparecen dentro del menú de circuitos (CERO,UNO.DOS,TRES descritas abajo) para que cualquier ampliación futura hecha por el usuario sea fácil de integrar al contexto.
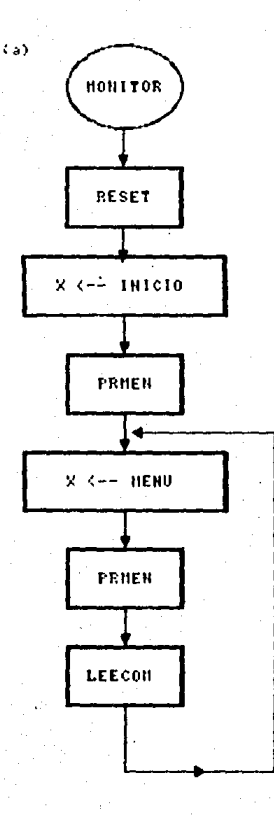

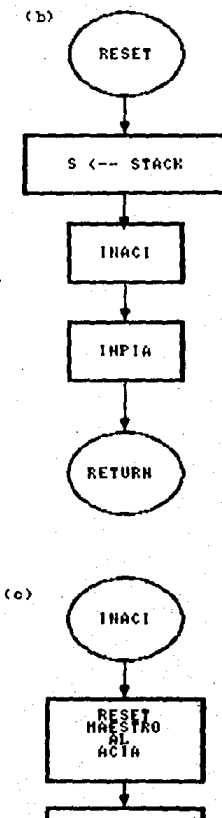

configuración<br>del protocolo<br>RS-232C RETURN

Fig. 3.1 (a) Programa Monitor

(b) Rutina de Atencion al RESET

(c) Rutina IMACI, inicia el ACIA

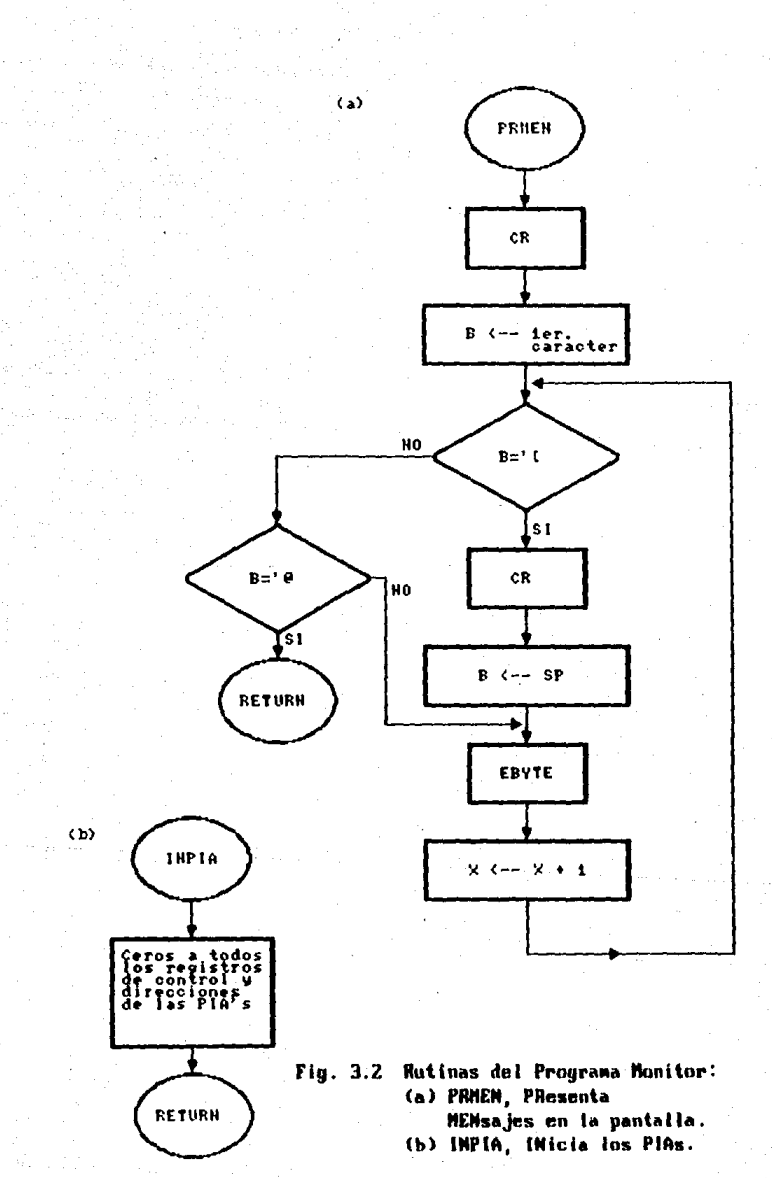

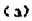

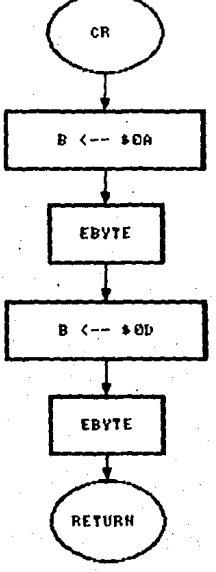

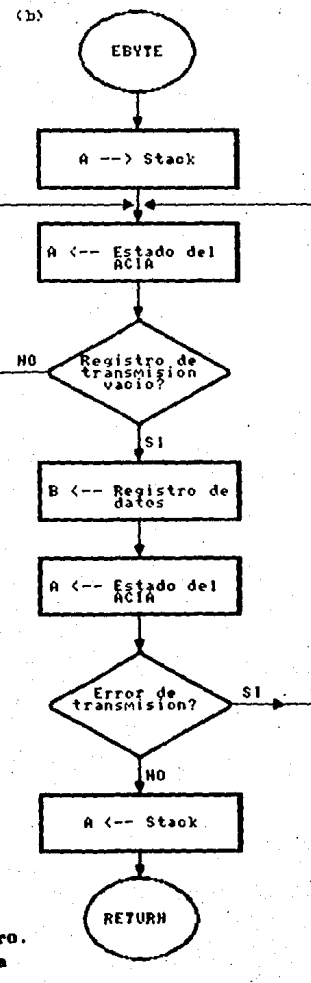

#### Subrutinas de PRMEN:  $3.3$

- CR, escribe retorno de carro.  $(a)$
- $(b)$ EBYTE, Escribe un BYTE a la pantalia.

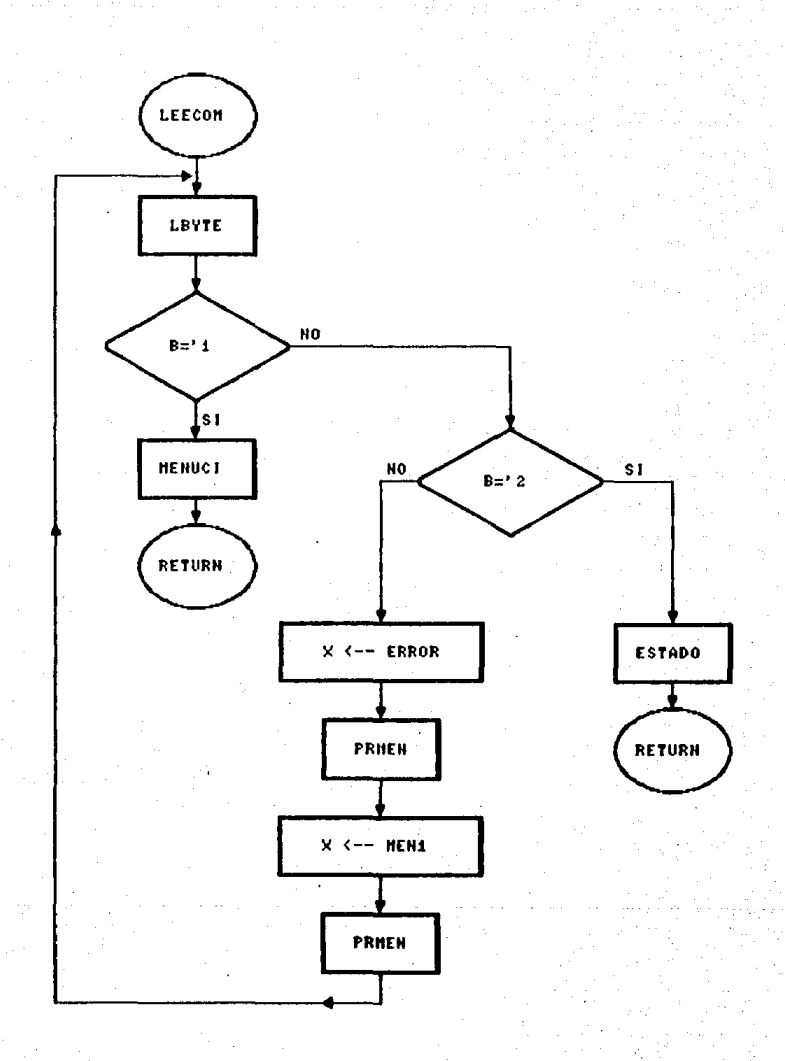

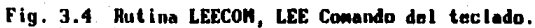

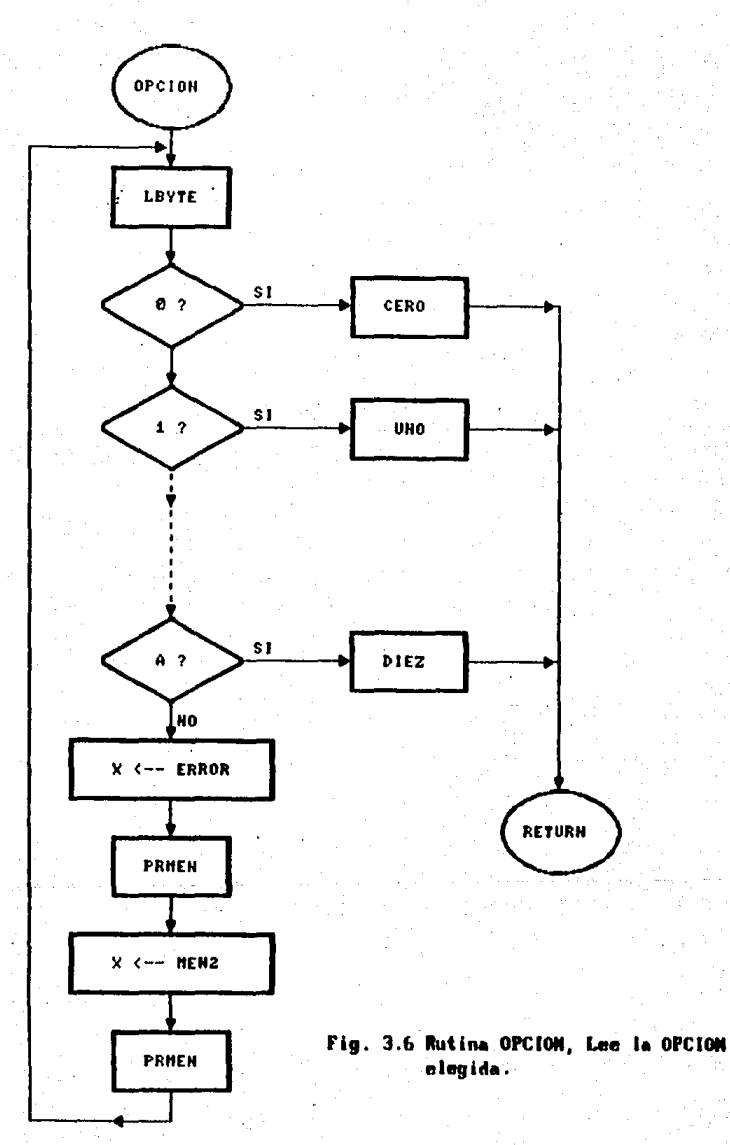

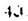

Con el ACC A se direccionan bloques de memoria *de* 128: Bits, f!'Ot~ier1do :f;04 en este t·egistro y apl icár1dolo al puerto B de el PIA 1, se tiene la dirección 00 OXXX XXXX con un 1 en el DATA IN.<br>Con un súd en el ACC B polícido al puerto A de mismo PIA, co Con un \$04 en el ACC B aplicado al puerto A de misma PIA, tiene la dirección 00 0000 0000 y la condición de escritura (R/W en bajo). Bajo estas características se llama a la rutina ESCR1 que sirve para acceder a todas las localidades de memoria dentro de un bloque. Para cambiar de bloque se suma \$20 al ACC A y esto se repite hasta que se completa un ciclo, es decir, hasta que ACC A vuelve a tener im \$04. Escritos los 1s en el DEP se procede a leer los vectores respuesta y compararlos con los vectores de respuesta esperada. En este caso sólo se tiene que verificar un<br>bit. El proceso de direccionamiento es el mismo, pero, aquí, la bit. El proceso de direccionamiento es el mismo pero aquí señal de R/W debe estar en alto para una condición, de lectura, esto implica que el puerto A de el PIA 1 debe comenzar con un \$00 y para cada bloque de memoria se llama a la rutina LEE121 que verifica si el contenido de cada localidad de memoria accedida corresponde a un 1. Dado que la rutina anterior usa al A6CC A es necesario, cada vez que se entra a ella, almacenarlo en la pila. Con el registro de indice X se lleva un control de la ocurrencia de errores.

Todo lo anterior se repite pero ahora escribiendo *y* verificando para los (us con las subrutinas ESCO21 y LEE021 respectivamente. Cada vez q1..1e ocurre un error el registro X se incrementa llegando al final con el número total de errores.

ESC121 $(A; ):$  (ESCribe 1s a la 2102 Fig. 3.9b) Se escriben 1s a todas las localidades de memoria dentro del bloque delimitado<br>por el ACC A. Se limpia el ACC Biy este se usa para crear la por el ACC A. Se limpia el ACC B y este se usa para crear nueva dirección escribiéndolo sobre el puerto A de el PIA 1, pero para cada nuevo vector se verifica que la condición de escritura (R/W en bajo) se siga cumpliendo quitando aquellos que no lo hagan. El ciclo se completa cuando el ACC B vuelve a ser cero.

 $LEE121(A;V):$  (LEE is de la 2102 Fig. 3.9c) Se leen todas las localidades de rnernoria dentro del bloque delimitado por al ACC A. El procedimiento de lectura es igual al de escritura excepto por que aqui se verifica la condición de lectura (R/W en al tei) y además se verifica que el dato leido (vector de respuesta) sea un O, si no es así se prende el bit de estado V *v* se incrementa el cor-.tador de errores dentro del registro da: indice X.

 $ESC021 (A; )$ : (ESCribe Os a la 2102 Fig. 3.10a) Funciona<br>L' que la rutina ESC121 excepto porque aqui la terminal igual que la rutina-ESC121 excepto porque aquí la correspondiente al DATA IN se matiene en 0.

 $LEE021(A; )$ : (LEE Os de la 2102 Fig. 3.10b) Su operación es la misma que la rutina LEE121 pero aquí la verificación de cada. lectura se hace sobre los Os.

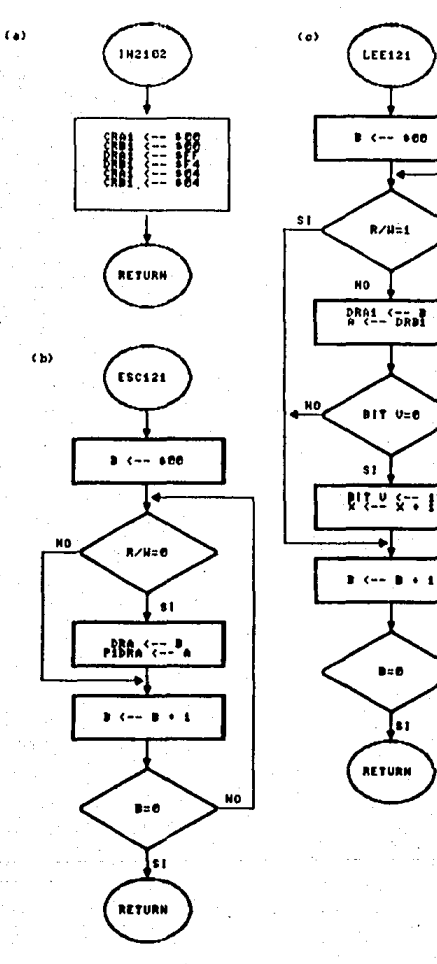

NO.

Fig. 3.9 Subrutinas de CERO: (a) 192182, inicia los PlAs.<br>(b) ESC121, Se ESCriben unos. (c) LEE121, LEE unos.

 $47.$ 

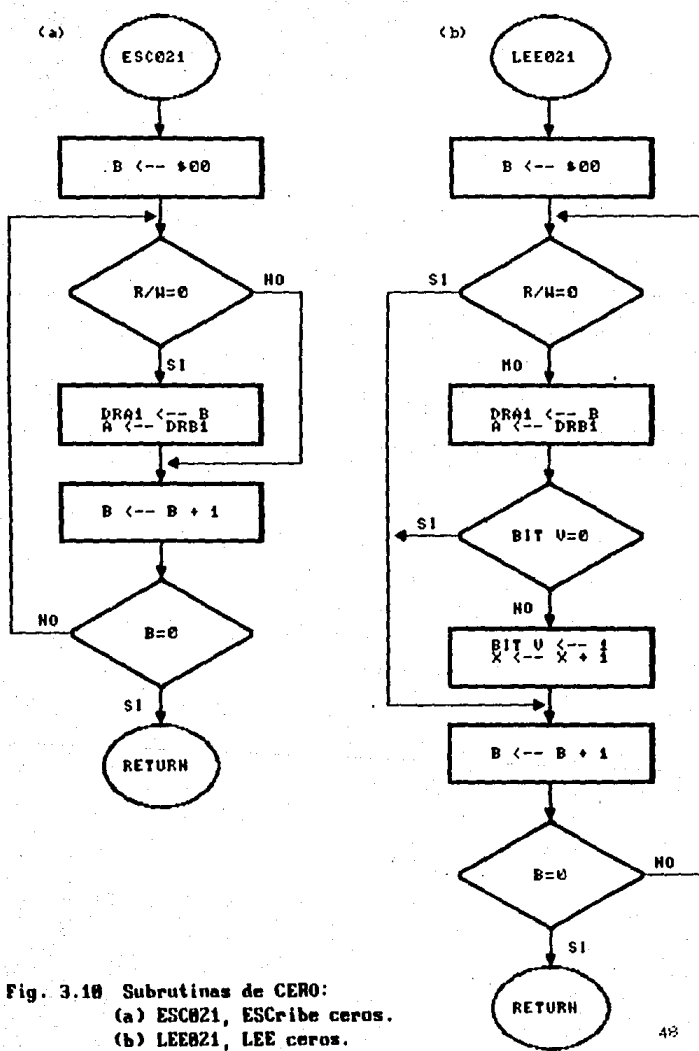

#### 3.4.2 Prueba del C.T. MC6810.

r.

 $UNO($  ; ): (Fig. 3.12a) Con asta rutina se prueban las memorias estáticas MC6810 de 256 X 8 Bits. Se sigue la misma filosofía que en el caso anterior: crear una serie de vectores de prueba con sus correspondientes vectores de respuesta esperada. La asignación de funciones-de-sus terminales de acuerdo al fabricante son:

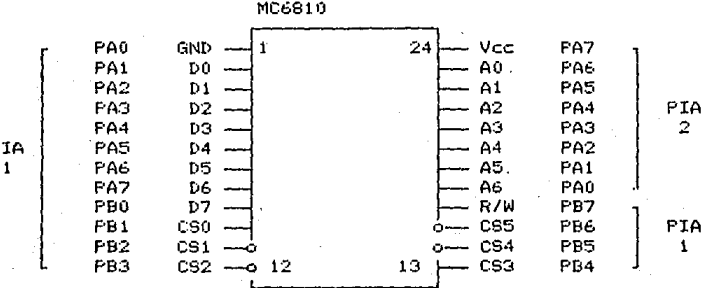

Fig. 3.11 Asignación de terminales de del C.I. MC6810.

Aqui también se usa al registro de indice X como contador de los errores que ocurran. Se inician los PIAs con la rutina IN6810 (Fig. 3.12b) programando como entradas para los PIAs las lineas correspondientes a PAO de el PIA 1 y PA7 de el PIA 2, dejando las restantes como salidas.

Usando la rutina ESC168 se escriben \$FF a todas las localidades de memoria (esto es 1s) y con la rutina  $LEE168$  se leen las mismas y-se comparan-con-los vectores de respuesta esperada. Si estos no coinciden con los primeros, entonces se incrementa el contador de errores. La misma secuencia se sigue para los 3s. En esta rutina se tienen dos cuentas de errores luna para los is y otra para los Os.

 $ESCISS$ (; ): (ESCribe is a la 6810 Fig. 3.12c) Se escriben \$FFs a todas las localidades de la memoria. Las condiciones para poder iniciar una secuencia de escritura son que el circuito se encuentre seleccionado poniendo CSO y CS3 en alto y CS1, CS2, CS4 y CS5 en bajo dado que estas últimas son verificadas bajas, así también como R/W. Se inicia el ACC A con un #80 dado que el bit más significativo de este dato no interesa porque corresponde- a la línea de Voc, se manda este dato al puerto A de el PIA i, con esto se están escribiendo los 1s. Se incrementa el ACC A y se repite la tarea hasta que el ACC A llega a \$00.

LEE168( : ): (LEE is de la 6810 Fig. 3.13) Se verifica que todas las localidades de memoria tengan los 1s correspondientes.

Aqui es necesario cambiar la configuración inicial de los PIAs dado que las mismas líneas-de-datos se usan para leer  $1<sub>2</sub>$ información, por lo tanto se requiere que ahora estas líneas sean entradas para el PIA. Se escribe un \$00 al registro de<br>direcciones A (DRA) para tener las entradas correspondientes a DO hasta D6, un \$FE al registro de direcciones B para D7 y un \$FE en el registro de direcciones A de el PIA 2, para Vcc. Para poner las condiciones de lectura-se-requiere-que el circuito este seleccionado de la misma manera que en la rutina anterior, pero aqui la linea de R/W debe estar en alto. Listo el chip para lectura, es necesario tomar el dato en dos partes dado que los bits DO hasta D6 van a quedar en un registro y D7 en otro. Dejando fijas las condiciones de lectura, primero se lee en el ACC A la parte DO-D6 y se le hace un desplazamiento hacia la izquierda para ponerlo en la parte menos significativa. Después se verifica que todos estos bits sean is, si no es así entonces se marca un error. Se lee el último bit D7 en el mismo acunulador y se hace nuevamente un corrimiento a la izquierda con acarreo, con esto el bit deseado (D7) se lleva al bit C del resgitro de código de condición y se pregunta por su estado: si es uno se pasa a leer la siguiente localidad y si no, ha ocurrido un error. Esto se repite para todas las localidades de memoria las cuales se direccionan usando el ACC B comenzando en \$80 hasta \$00 que corresponden a las 256 localidades del circuito.

 $3.14a$ (ESCribe Os en la 6810 Fig. Se.  $ESCO68$   $($   $,$   $)$   $($ escriben Os a todas las localidades del DEP siguiendo la misma secuencia que en la rutina ESC168 descrita antes.

LEE068( ; ): (LEE Os de la 6810 Fig. 3.14b). Se leen los Os escritos en el DEP siguiendo la secuencia descrita en la rutina LEE168 descrita arriba.

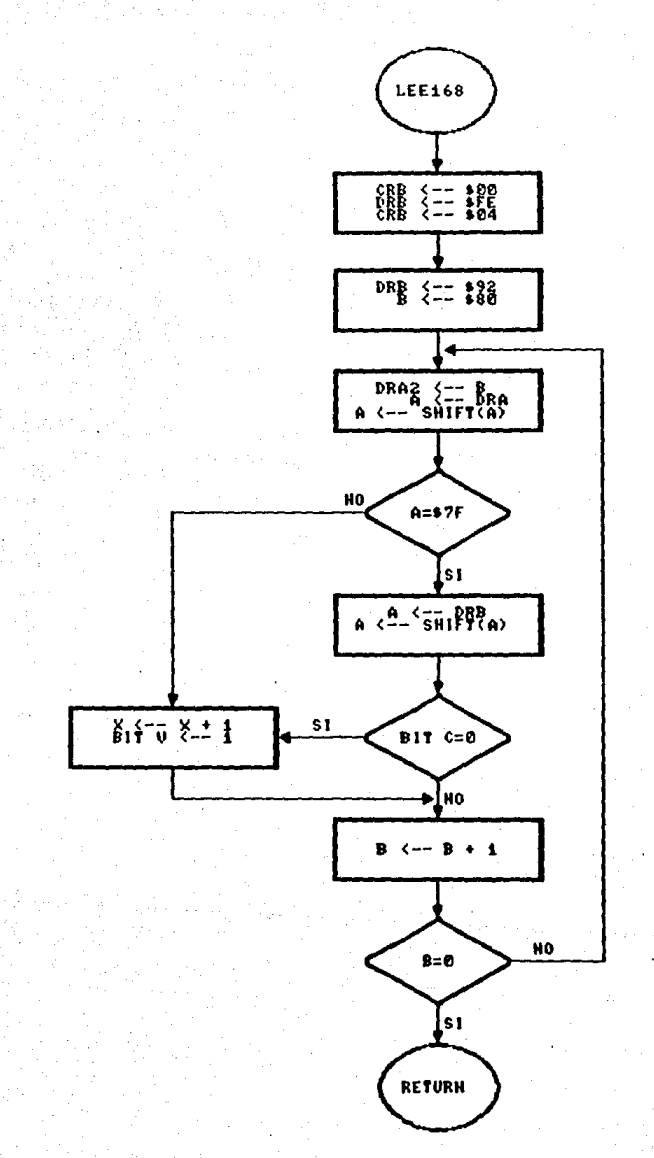

Fig. 3.13 Subrutina de UNO: LEE168, LEE unos del C.I. MC6818.

#### 3.4.3 Prueha del C.T. MC2716.

 $DOS$ (: ):  $(Fia. 3.16a)$  Se prueban los EPROMs MC2716 de 2,048 X 8 Bits. En este tipo de memorias los datos están grabados ein. que por medios normales de programación puedan ser modificados. Sólo con un programador (guemador) de EPROMs podrían ser cambiados. Por lo anterior la forma de probarlos<br>Unicamente verificar si el circuito tiene solamente is con as.  $1$ cual podriamos decir que no ha sido programado. Otra opción es el mostrar toda la información grabada y si se tiene un listado de lo que debe de tener, hacer una comparación visual o teclearla para ponerla en la memoria RAM del PLC y que éste se encargue de realizar las comparaciones. En esta rutina sólo se implementó el caso en el que se muestra la información en forma total a pantalla o en su defecto a impresora a través de la terminal.

La disposición física de las terminales en este circuito integrado est MC2716

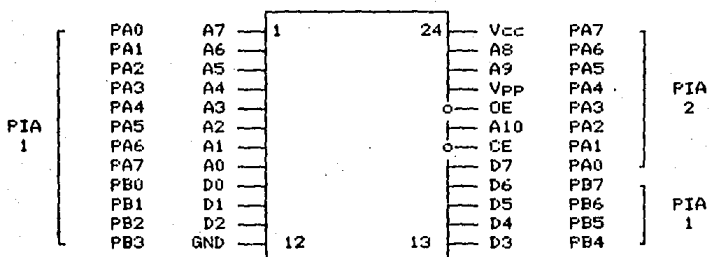

#### Fig. 3.15 Asignación de las terminales del C.I. MC2716.

La configuración de los PIAs se hace a través de la rutina IN2716 (Fig. 3.16b). Todas las lineas del puerto A de el PIA 1 son programadas como salidas, todo el puerto B como entradas, PAO, PA4 y PA7 de el PIA 2 como entradas y las líneas, restantes de este mismo puerto como salidas.

Para la prueba de este circuito fue necesario construir dos tablas (TBL1 y TBL2) a partir de las cuales se generan  $1a<sub>5</sub>$ direcciones de cada localidad de memoria y otra (TABLA) que es la que se genera con los datos leidos. La dirección inicial de TABLA se carga en la localidad CONT, el ACC B se limpia para hacer el direccionamiento, que hasta aqui todavía es parcial, dado que solo se esta escribiendo información a las lineas de direcciones A0, A1,..., A7. Falta escribir la parte alta del direccionamiento (AS, A9, y A10), lo cual se hace dentro de la rutina DIRLEE. - Se lee el dato contenido por la localidad direccionada una vez que la dirección se ha completado dentro de la rutina antes citada. El ACC. B se incrementa con \$50 y toda la secuencia se repite hasta que el ACC B alcanza \$40. Todo lo anterior se <mark>repite</mark> pero ahora cargando en el ACC B un \$04 que corresponde al segundo KByte de memoria y el proceso es detenido cuando el ACC B as igual a \$44.

DIRECC( ; ): (DIRrecciona y LEE Fig. 3.17) Con este<br>dimiento se completa la dirección que ha quedado inconclusa procedimiento se completa la dirección que ha quedado en la rutina principal correspondiente a la prueba del EPROM 2716<br>vice les el dato de dicha localidad. Primeramente se guardan los y se lee el dato de dicha localidad. Primeramente se guardan los<br>acumuladores en la pila, dado que tienen información que se usa acumuladores en la pila, dado que tienen información que se lusa.<br>en la rutina principal. En la localidad TEMPO, se almacena el en la rutina principal. En la localidad TEMPO se almacena el<br>apuntador de la tabla TBL1 que contiene máscaras para la apuntador de la tabla TBL1 que contiene máscaras para la<br>construcción de la dirección de cada localidad del DEP, Los construcción de la dirección de cada localidad del DEF. Los<br>primeros dos elementos de esta tabla son cargados dentro del primeros dos elementos de esta tabla son cargados dentro del<br>registro X y se verifica si se han sacado 16 elementos de la registro X y se verifica si se han sacado 16 elementos de tabla TBL1, si es así, entonces se recuperan los valores de los<br>acumuladores de la pila y ha terminado, si no se almacena el de la pila y ha terminado, si no se almacena apuntador de la tabla TBL2 en la localidad TEMPO+2 y los dos primeros elementos de esta tabla se cargan en el 1·egistro X y mientras no se hayan sacado los lb elementos de dicha tabla se realizan las siguientes tareas: 'En el ACC A se guarda el<br>contenido de la dirección apuntada por X (fer, elemento de la contenido de la dirección apuntada por X (ler. elemento de tabla TBL2), en el ACC B se tiene a esta altura el primer elemento de la tabla TBL1. Se suman lógicamente los acumuladores y en el ACC A se tiene el vector de prueba para el puerto A de el PIA 1, se escribe a él y se llama a la rutina LEE para leer el dato de la DEP. Como se puede observar tenemos dos ciclos iterados, con cada elemento de la tabla TBL1 se barren todos los<br>elementos de la tabla TBL2 para la construcción de las tabla TBL2 para la construcción de direcciones del EPROM en prueba. Después de leer el dato (que es almacenado en TABLA). Se incrementa CONT (apuntador de TABLA) y TEMP0+3 (apuntador de TBL2). Cuando se han accedido todos los elementos de la tabla TBL2 se incrementa TEMPO+1 (apuntador de la tabla TBL1l hasta que también sa han accedido todos los elementos de la tabla TBL1. Con todo esto se tiene en memoria RAM una tabla<br>a partir de la dirección TABLA todos los datos, de todas, las a partir de la dirección TABLA todos los datos de todas las localidades del EPROM.

LEE( ;X): (L**EE Fig. 3.16c**) Se lee el contenido de las<br>Lidades del EPROM, una vez que han sido direccionadas por la localidades del EPROM, una vez que han sido direccionadas por la<br>rutina anterior. Dado que los bits del dato en el DEP no se rutina anterior. Dado que los bits del dato en el DEP no se<br>encuentran en forma secuencial en los quertos de los PIAs es encuentran en forma secuencial en los puertos de los PIAs es<br>necesario leerlos por partes: Primero se leen los bits D1 al D7, necesario leerlos por partes: Primero se leen los bits D1 al D7,<br>se recorren a la izquierda y usando la operación lógica AND con la máscara \$78, se dejan en el ACC A los bits D7,D6,D5,D4 en las posiciones 6,5,4 y 3 de este acumulador. En forma análoga pero<br>usando la máscara \$07 se dejan los bits D3.D2.D1 en las usando la máscara \$07 se dejan los bits D3,D2,D1 en posiciones 2,1,0. Después los bits D7 a Dl se dejan en las posiciones 6 a 7 del ACC A. Unicamente falta el bit DS que sa obtiene en el ACC B. Haciendo un AND de este ACC con \$80 se<br>eliminan los restantes y finalmente se suman ACC A + ACC B eliminan los restantes y finalmente se suman ACC A + dejando en el ACC A el byte resultante que corresponde al dato leído y ordenado. Se termina almacenando el byte en la localidad DATO y recuperando de la pila a los acumuladores.

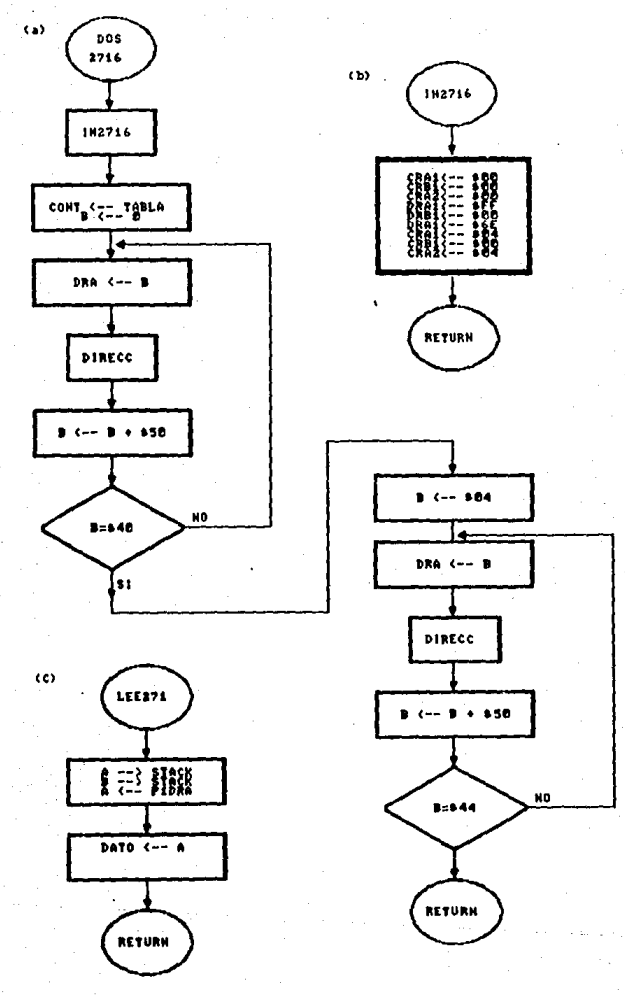

Fig. 3.16 Nutina de Pruebe DOS: (a) 908, prusbs et C.I. MC2716.<br>(b) IN2716, INicia los Piñs. (c) LEEZ716, LEEn Bytes.

### 3.4.4 Prugha del C.I. 74112.

TRES( $:$ ): (Fig. 3.19a) Se prueba el integrado 74112 que es un flip-flop doble tipo J-K cuva asignación de terminales se muestra a continuación:

74XXX112

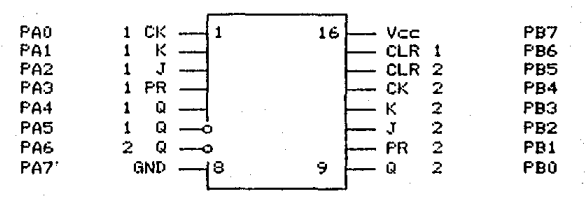

Fig. 3.18 Asignación de las terminales del C.I. 74112.

rutina IN74112 (Fig. 3.19b) inicia los PIAs como sigue: i a i PA4. PAS, PA6, PA7 y PB0 como entradas a el PIA 1 y todas las demás terminales como salidas.

La tabla de verdad para este circuito es:

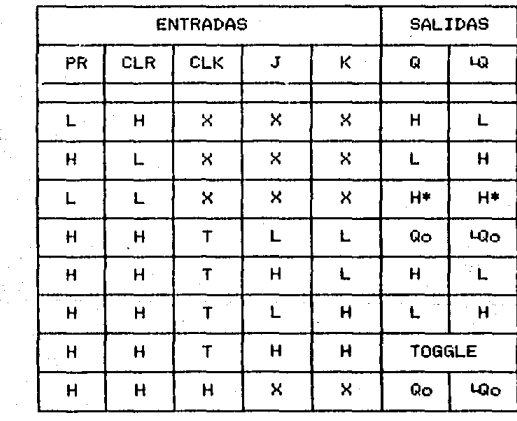

T = Transición

 $\mathbf{1}$  $\overline{2}$ э

Fig. 3.1 Tabla de verdad del 74XX112

Aqui también es necesario el uso de una tabla de máscaras datos que se construye de acuerdo al siguiente arreglo siguiendo. la correspondencia de la numeración de extrema izquierda:

CAPITULO 3

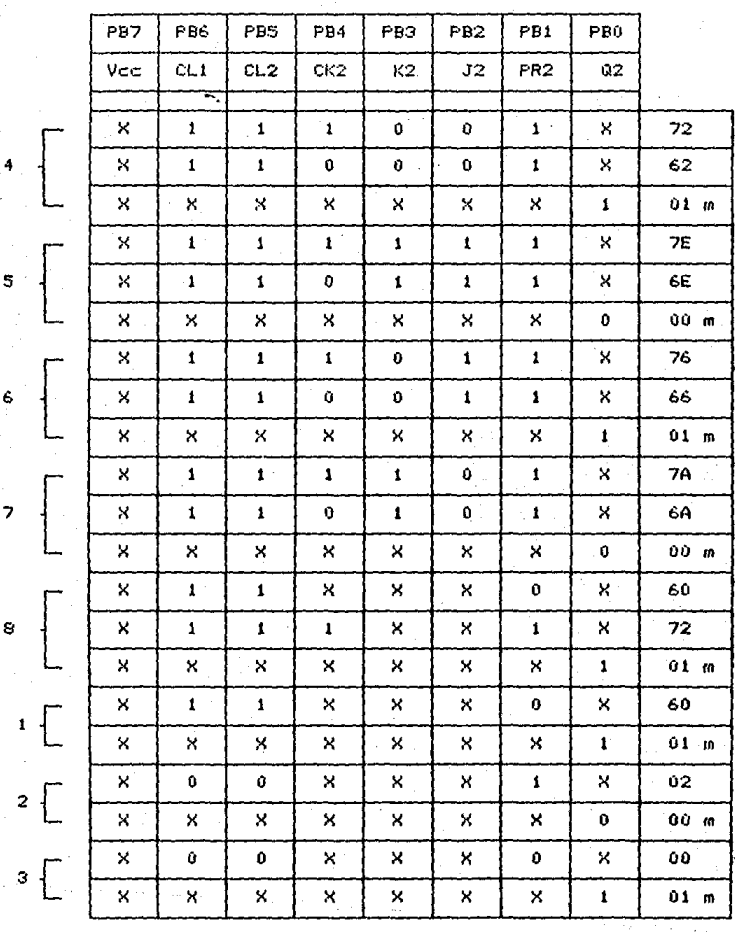

6

÷,

Fig. 3.3 Tabla para el puerto B del PIA 1

Los valores de la extrema derecha corresponden a  $1<sub>0</sub>$ s. vectores de prueba necesarios para cada combinación de  $_{1a5}$ entradas. El subindice "m" indica que ese valor corresponde a  $1<sub>B</sub>$  máscara para el vector de respuesta esperada. Como se puede observar hay tercias (dos vectores de prueba con un vector de respuesta y un vector de prueba con un vector de respuesta).  $F1$ uso de las tercias-se-debe-a-que para obtener la respuesta deseada se requiere una transición negativa de reloj (1 a 0), por lo tanto se escribe el primer-vector de prueba seguido del segundo provocando la transición requerida. La respuesta obtenida se mantiene en las salidas hasta que no ocurra otra transición,<br>pudiendo con esto compararlo usando el tercer vector (máscara). Para el caso de los pares no se requiere la transición de reloj.

Dentro de la rutina se creó una tabla conteniendo todos los elementos de las dos tablas de arriba. EL registro X se asigna como apuntador de la la tabla TBL, se llama a la subrutina FUNES que sirve para presentar un vector de prueba para luego con la subrutina CAPT leer el vector de respuesta y compararlo con el vector de respuesta esperada usando las máscaras de la tabla TBL. Si ocurre algún error se regresa en el ACC A el valor \$55. Cuando ocurre esto termina la ejecución de la rutina. Al sacar los doce primeros elementos de la tabla (los pares), se procede en forma similar a lo anterior, a sacar el resto (tercias) para lo cual es necesario presentar dos vectores de prueba a través de la subrutina FUNES.

FUNES(; ): (FUNción EScribe Fig. 3.20a) Se escribe el vector de prueba a los puertos de el PIA 1. Como ya se mencionó arriba el registro X es el apuntador de la tabla, usando un modo de direccionamiento indicado se van sacando los elementos de la tabla a los acumuladores A y B escribiendolos posteriormente en los registros de datos correspondientes de el PIA 1.

CAPT( ;A): (CAPTura Fig. 3.20b) Se lee el vector de respuesta y usando la máscara correspondiente se compara con el vector de respuesta esperada poniendo en su párametro de salida (ACC A) el valor \$55 si la comparación no es satisfactoria, esto indica el error en la rutina TRES.

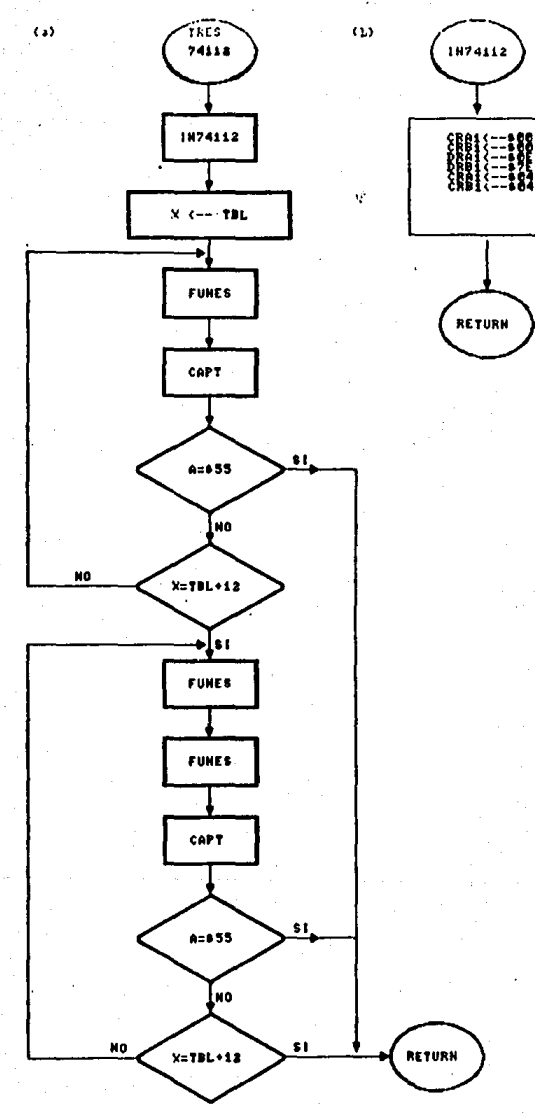

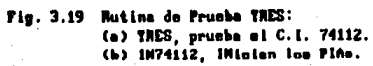

62 É

11-26-29 TSC ASSEMBLER Port<sup>.</sup>

í

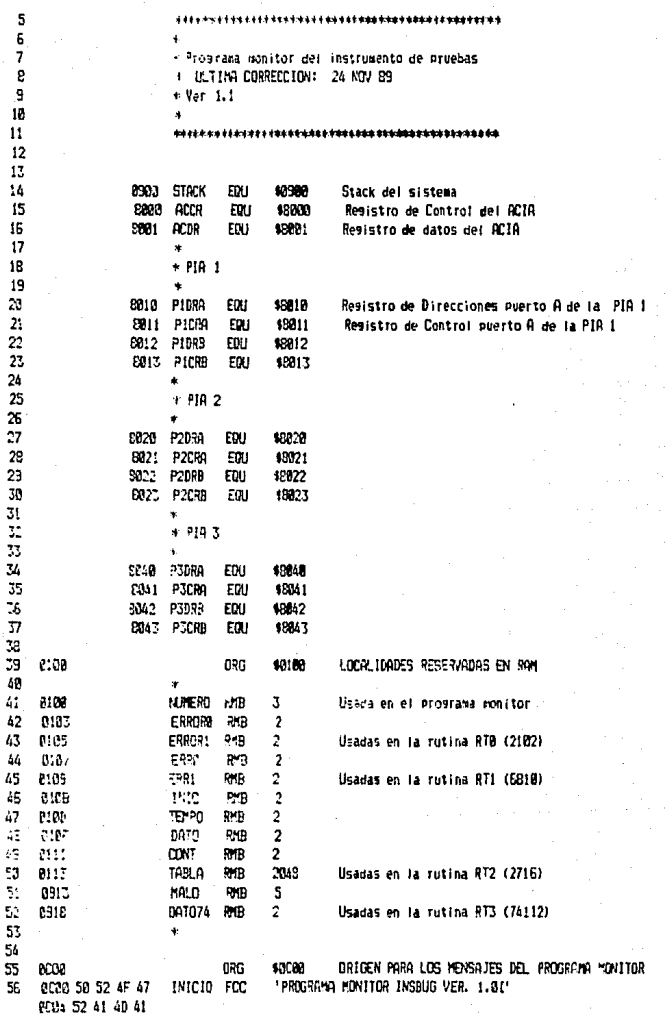

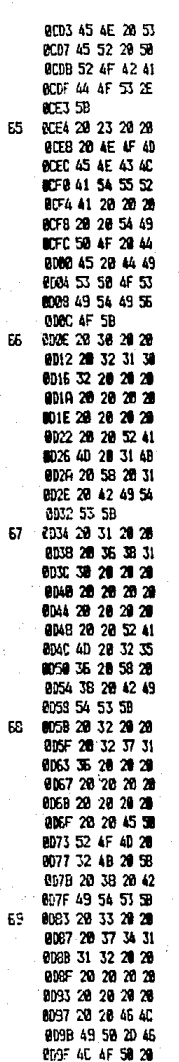

Programa Insbug VER, 1, 1

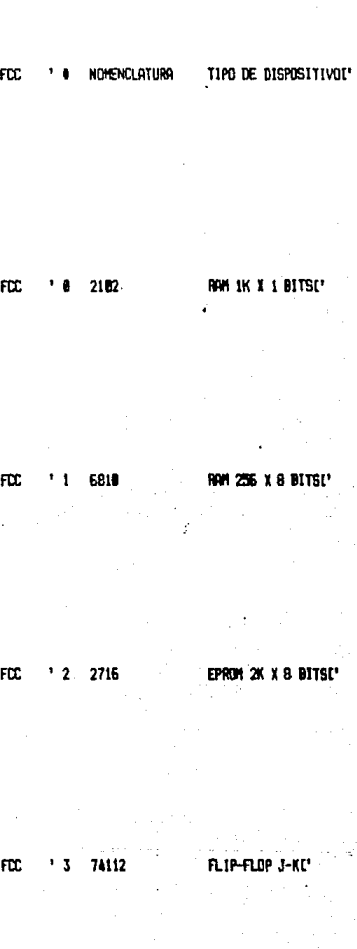

11-26-89 TSC ASSEMBLER

PAGE  $\overline{\mathbf{3}}$  PROGRAMA MONITOR

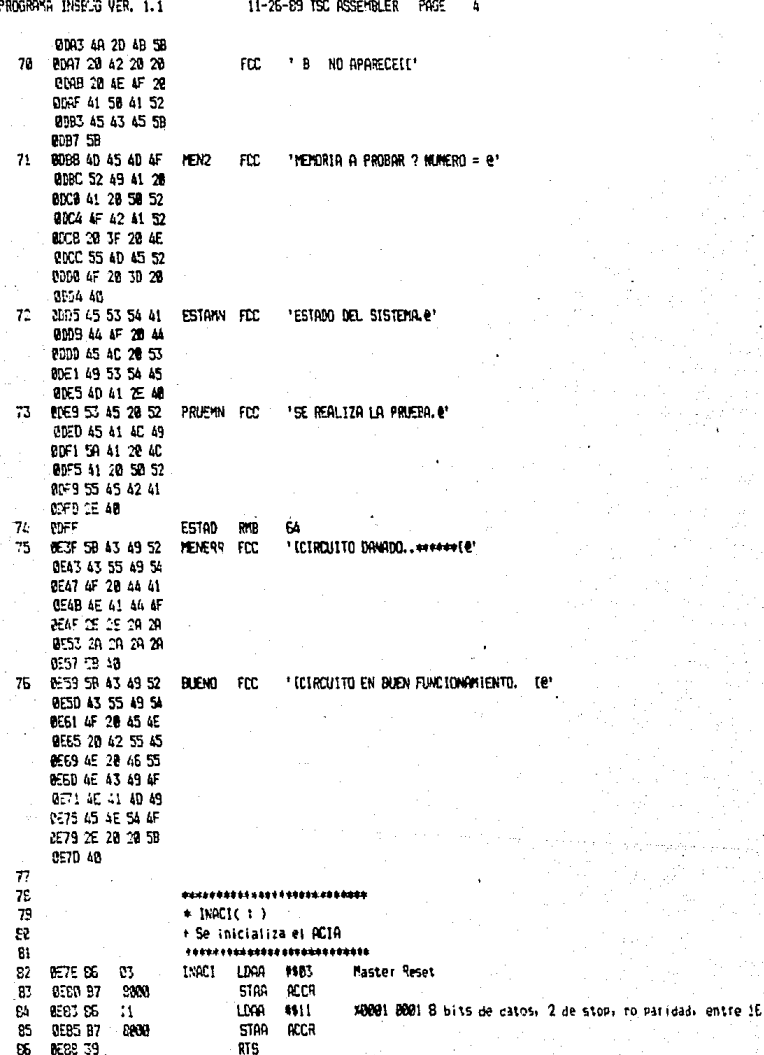

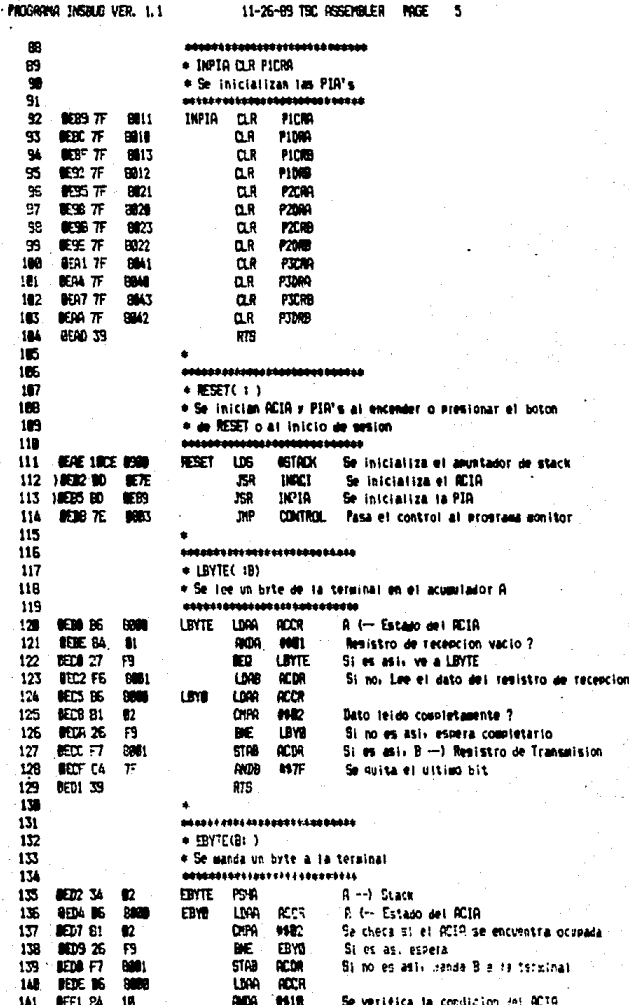

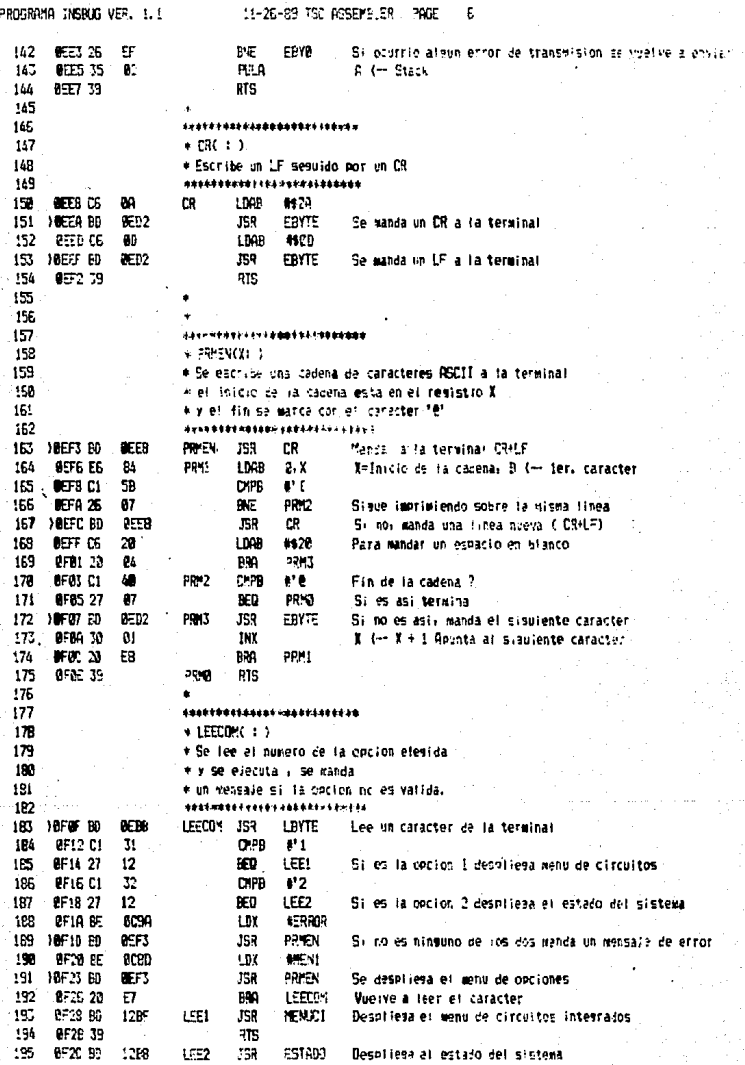

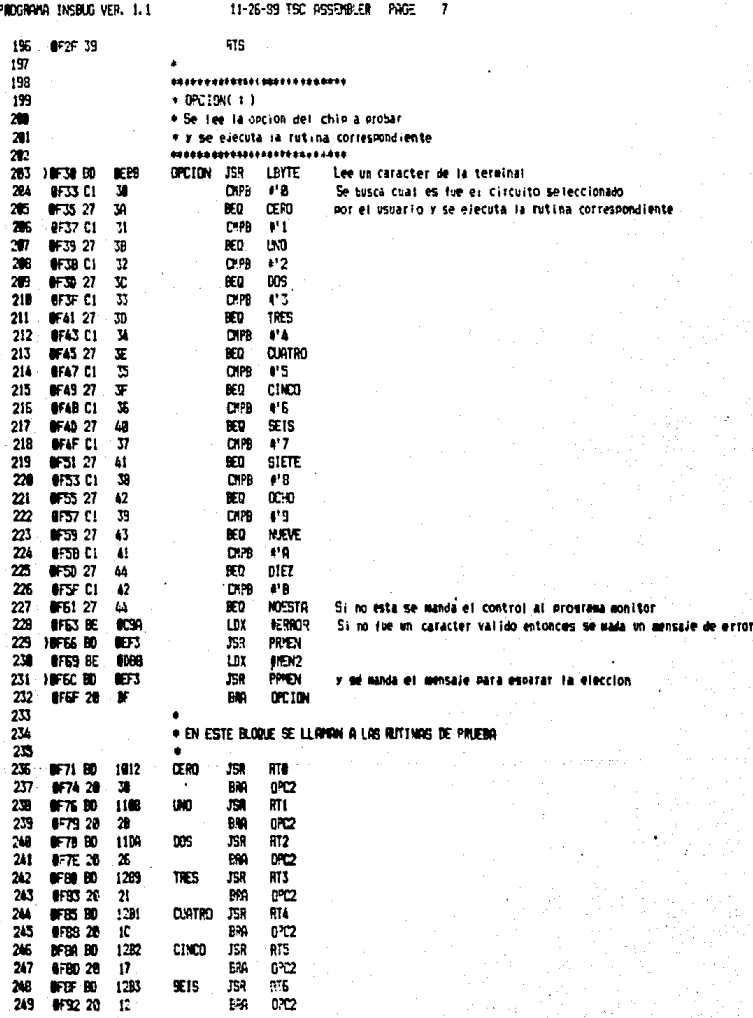

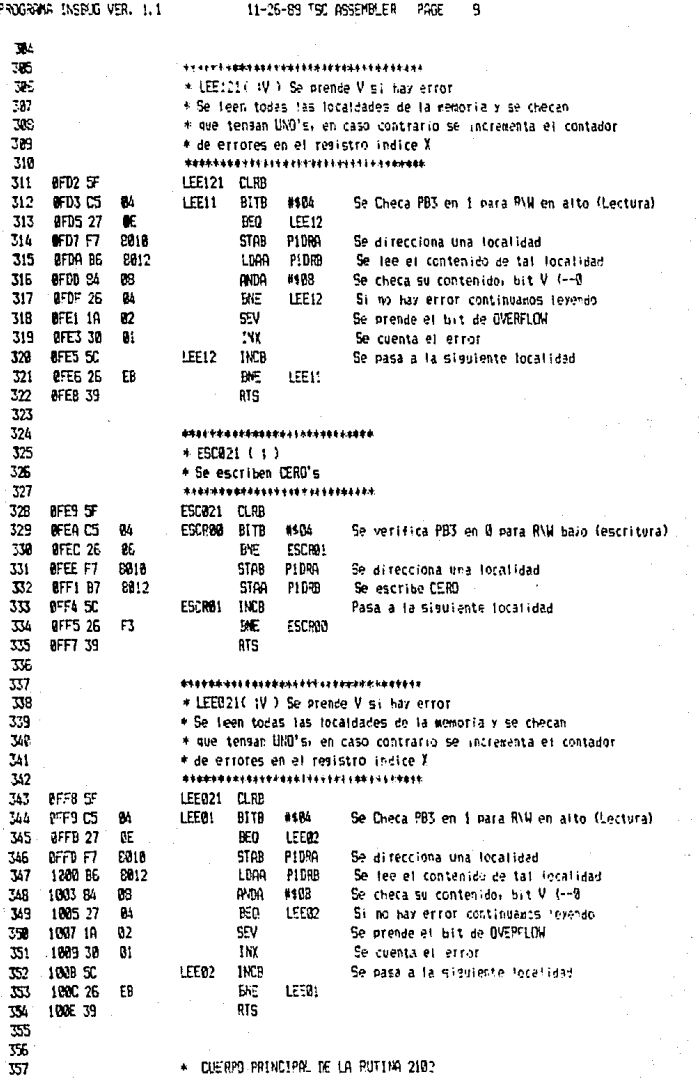

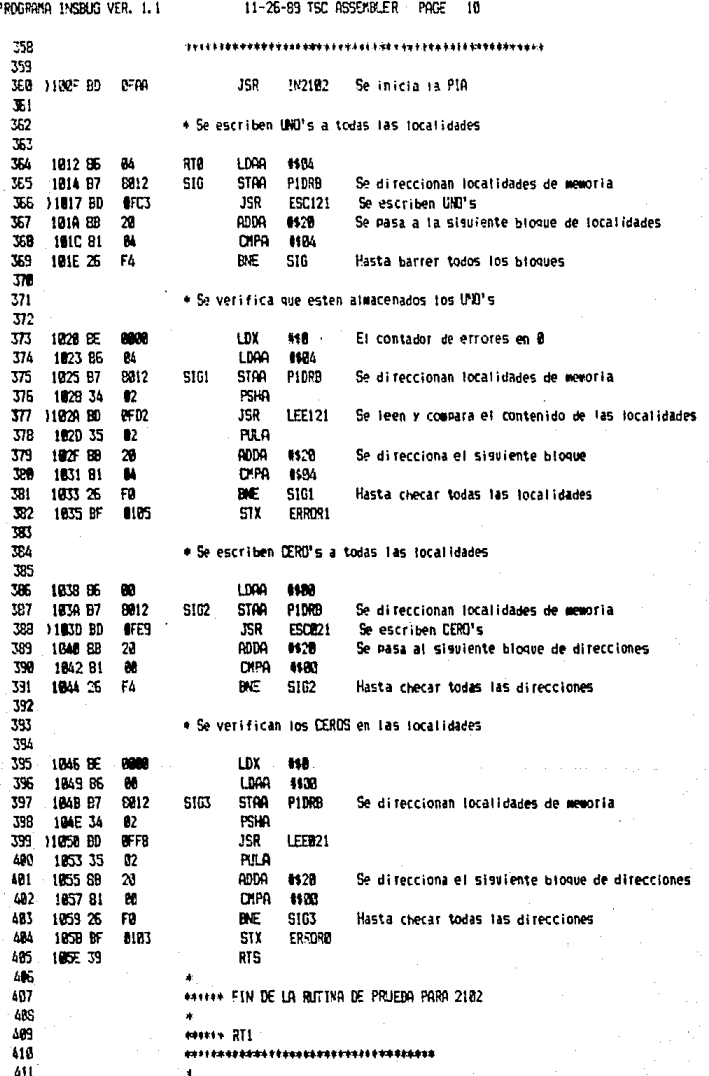

n.

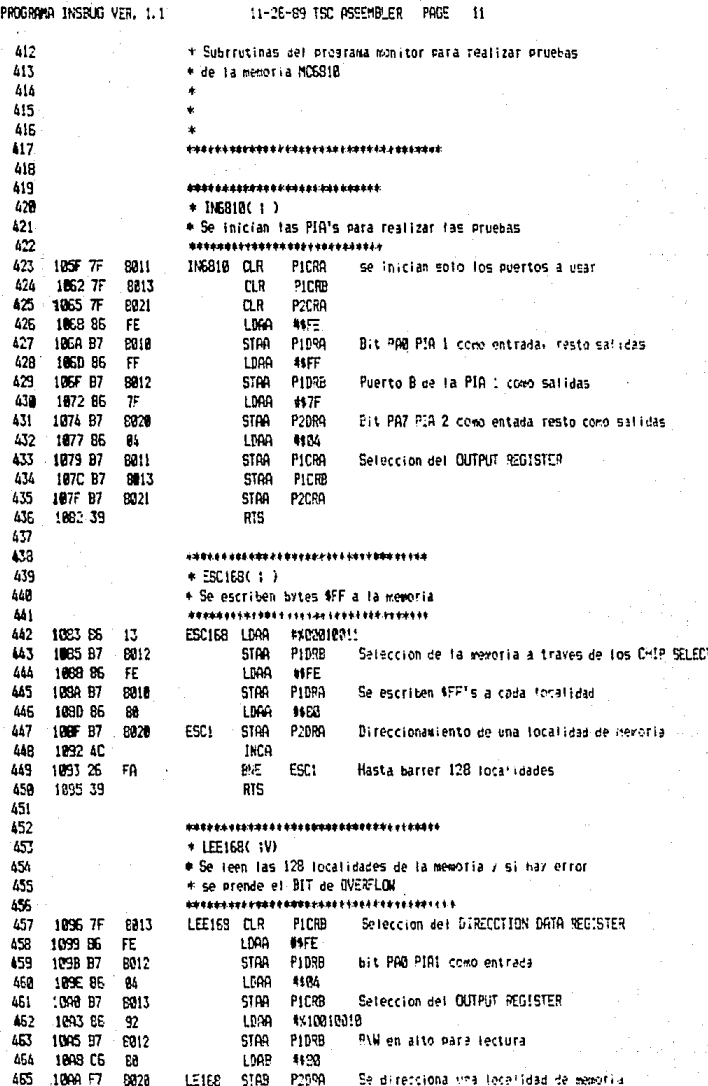

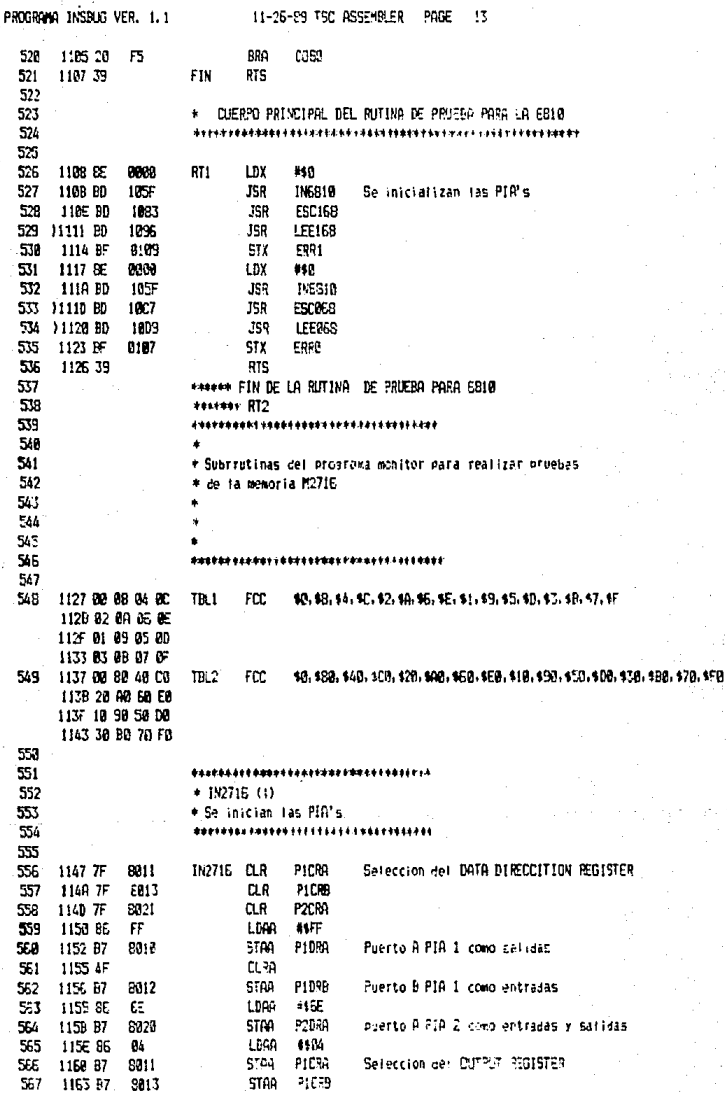

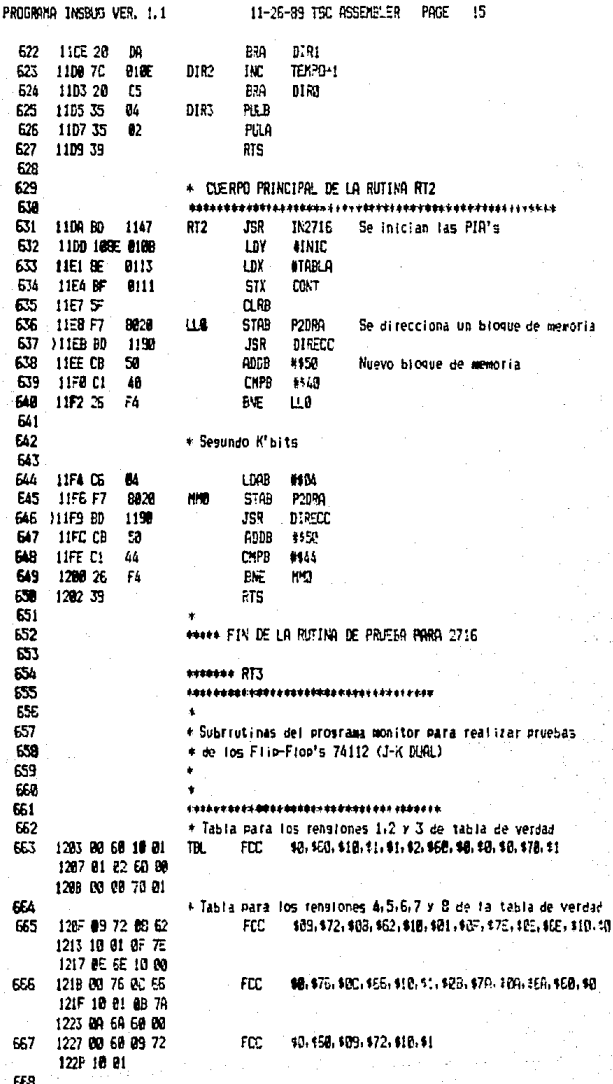

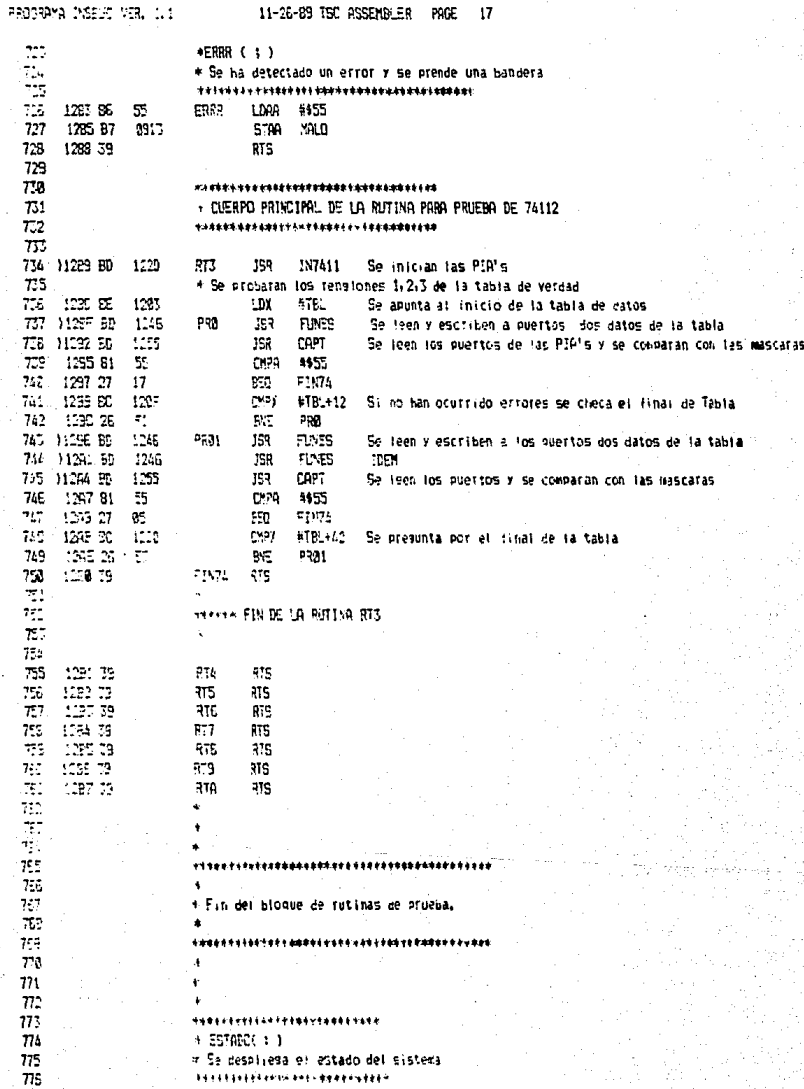

PROPERIO INSBIR UPAL 1.1 **SELFISHING THE ARSEMBLE R. PARE**  $\cdot$  2  $\overline{w}$ 1398 SE - 2222 ESTADS LBX #55"ANN  $778$  $1128\,45$ 237 **JER** ZRYEN  $\overline{m_3}$ **LIET TO**  $\frac{1}{10}$ -57  $751$ ,,,,,,,,,,**,,,,,,,,,,,,,,,,** 792  $+$  result  $(+)$  $\overline{\imath}$ 4 despitesa menu de C.I.  $754$ \*\*\*\*\*\*\*\*\*\*\*\*\*\*\*\*\*\*\*\*\*\*\*\*\*  $785$ **ENEL IN MENUIN** 12BF 8F **DCG** 1202 BD REFC PRIEN **786 JSR** 787 1205.90 0738 **JSR** GPCHN  $785$ 1205.38  $375$ 735 733 3320 **GRG** \$9500 79. \*\*\*\*\*\*\*\*\*\*\*\**\*\*\*\*\*\*\*\*\*\*\**\*\*\* 792 + Programa principal  $735$  $+$  CONTROL 794 ---------------------------755 8823 BD 0E7E JSR. INCI 755 2583 SE 8082 CONTROL LOX **SINICIO** 797 **CODE 20** 85F3 **JSR** PRIEN JE29 32 **DC35 CONTR WENU**  $753$ LDK 792 GSGC 80 255 JSR PRIEN 280F BD  $\mathbb{R}^n$ **UFBF JSR** LEECON  $221$ 8912.07 SIL FICERAMA INSMID VER. 1.1 11-26-89 TSC RSSEMBLER PAGE  $19$ 22 EXD **8 EDRORIS) DETECTED** CROSBAYA INSBUD VER. 1.1 11-26-89 TSC ASSEMBLER **POLE**  $\boldsymbol{\pi}$ 

**SYMPOL TABLEY** 

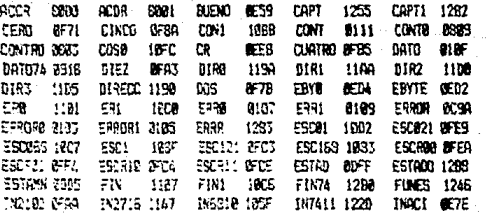

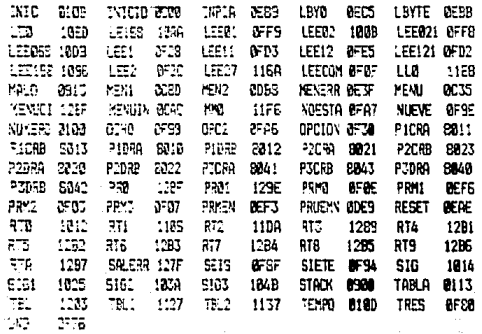

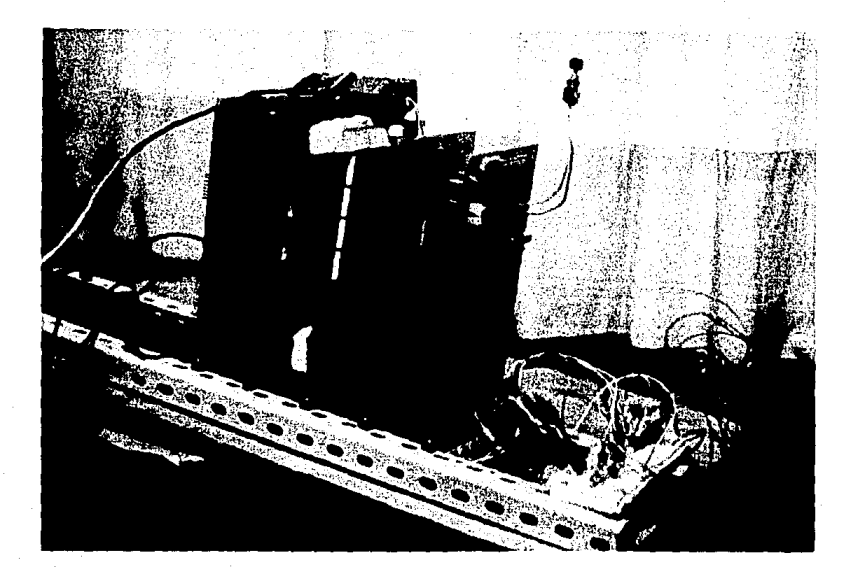

FOTOGRAFIA DEL PROTOTIPO DESARROLLADO.

# **CONCLUSIONES**

E1. . prototipo del PLC construido, ha demostrado ser **Lina** herramienta útil en la detección de circuitos integrados dañados, esto se refleja significativamente en el tiempo invertido para detectarlos, sobre todo tratándose de circuitos de memorias. En este trabajo se desarrollaron tanto el hardware como el software para el análisis de memorias digitales sin que esto limite el alcance total de lo realizado, es decir que las pruebas de otros circuitos integrados pueden llevarse a cabo realizando únicamente el software necesario, el como hacerlo puede verse en el capítulo 3. La facilidad para crear los programas de pruebas para cualquier DEP lo hace versatil, y visto como un sistema entradasalida puede usarse como un controlador digital, escribiendo a ans. programa semejante al de prueba. A diferencia de la mayoria del los diseños de probadores de circuitos, el discutido aquí no<br>requiere de un complejo manual de operación, el único requisito para quién desee crear su propio programa de prueba es el que conozca el lenguaje ensamblador del microprocesador MC6800. Para salvar esta limitante en futuras modificaciones he pensado que la creación de un pequeño lenguaje de programación para un PLC (con · la misma filosofia de diseño seguida aquí) que pueda interconectarse a una Computadora Parsonal, lo cual seria de gran utilidad, dado que se podrían usar los recursos de ésta para la creación, depuración y compílación de los programas de pruebas. Dentro de la literatura relacionada con este tema se encuentran ya varios diseños de este tipo por ejemplo el presentado por **Steven** Ciarcia [13]. Ese instrumento está basado en en  $\leftrightarrow$  1 microcontrolador de Intel 8031 y puede trabajar en forma independiente pero también puede conectarse a una PC aunque tiene algunas desventajas en cuanto a su construcción, dado que algunos de los integrados que usa no son fáciles de conseguir en el mercado nacional, cosa que no ocurre con el instrumento diseñado en este trabajo.

Aún cuando la filosofía de diseño y los objetivos de uso son distintos, una de las principales ventajas encontradas comparando al PLC con un analizador de estados lógicos es que éste último requiere de un temporizador del sistema en prueba para la captura de cada uno de los estados del DEP, tomando en cuenta también (como se mencionó en el capitulo 1) el hecho de que el analizador sólo muestra las salidas o sea los vectores de respuesta sin que a través de él puedan-generarse los-patrones de prueba. Las

## CONCLUCTONES.

limitaciones principales respecto al analizador de estados lógicos es la manera de despliegue de los resultados de las pruebas, los opciones de disparo que tiene el analizador cuando se trata de analizar-un-sistema completo []. La diferencia escencial entre ambos es el precio.

Sin embargo, el PLC aún se encuentra en la etapa de desarrollo y a lo largo de su diseño han surgido ideas que pueden servir para modificar y/o cambiar la idea original.  $\Delta$ continuación listo una serie de esas ideas:

lo. Usando el puerto libre de la PIA 3 y agregando la lógica necesaria se puede hacer la conmutación automática de las terminales de Alimentación y Tierra en los DEPs.

 $20<sup>2</sup>$ Introducción de un programa que sea capaz de reconocer el tipo de DEP (A.14).

3o. Adecuación de la lógica para su interconexión con una PC. Esto implicaría también la introducción del programa adecuado, o en su defecto la elaboración de una tarjeta propia para PC con circuitos que sean directamente compatibles con ella. es decir. de la familia del MPU 8086/88.

Los detalles para hacer lo anterior se salen de los<br>objetivos de este trabajo pero en algún instante dentro del diseño ya fueron considerados.

Hice mención al inicio de este trabajo que el PLC puede ser usado en la docencia. Podemos analizar esto desde dos puntos de vista: lo. Su uso como un controlador de experimentos, lo cual requiere de algunos dispositivos de interconexión hacia el mundo analógico ( convertidores A/D y D/A) y 2o. El estudio de su arquitectura dentro de las materias que imparte el Laboratorio de Cibernética o cualquier materia que tenga que ver con electrónica digital, el diseño modular permite que el estudio de cada una de sus partes por separado pueda ser muy didáctico ya que cualquier sistema digital contará con una o varias de ellas. Si se revisa el programa de estudio de la materia de Máguinas Digitales con Laboratorio veremos que cada modulo correspondería a un tema. Dado que el MC6800 es un microprocesador muy sencillo el estudio de él permite que el alumno pueda tener una idea clara de lo que es la arquitectura de una microcomputadora, así como su software, pero sobre todo, una idea sólida de como usar  $105$ microprocesadores en el diseño digital y dentro de  $1a$ instrumentación.

el canal de datos. Son bidireccionales y tres estados con la capacidad de manejar directamente hasta una carga TTL con una capacidad de 130 pF. Estas señales transfieren información, desde y hasta los dispositivos externos y memoria. Este canal permanece en estado de alta impedancia mientras la señal DBE (Data Bus Enable) se encuentre en estado bajo.

Habilitación de canal de datos (Data Bus Enable DBE) Esta señal sirve para habilitar el estado de alta impedancia en el canal de datos, es verificada alta. En operación normal puede ser manejada por la Fase de reloj 2 (PHI2). Cuando se requiere que un dispositivo externo tenga control del canal de datos DBE debe Permanecer en estado bajo.

Canal Disponible (Bus available BA) Esta señal se encuentra normalmente en estado bajo, cuando llega a estar en alto indica que el MPU se ha detenido y que el canal de direcciones se encuentra disponible. Esto ocurre cuando la señal de HALT en el MPU se encuentra en estado bajo teniéndolo en un estado de espera como resultado de la ejecución de la instrucción WAIT. El MPU sale de éste estado ante la aparición de cualquier interrupción. Si TSC está en estado alto. BA será baja.

Lectura/Escritura (Read/Write R/W): Esta señal de salida llega a los dispositivos periféricos y a la memoria indicándoles si el MPU se encuentra en un ciclo de escritura (estado bajo) o en un ciclo de lectura ( estado alto). El estado normal de esta señal es alto o sea de lectura. El control de estado de alta impedancia (TSC) en alto hace que la señal R/W vaya al estado de alta impedancia.

Reset: Esta señal se usa para iniciar o reestablecer las condiciones iniciales del MPU. Es verificada baja por lo tanto<br>una transición al estado bajo inicia la secuencia de RESET. El contenido de las dos últimas localidades de memoria ROM (#FFFF y #FFFE) se cargan dentro-del Contador de Programa (Programa Counter PC) que es el apuntador a la rutina de atención al RESET. Durante la ejecución de esta rutina, se prende el bit de la máscara de interrupción y se debe borrar antes de que el MPU pueda ser interrumpido por el IRQ. Mientras el RESET se encuentre en estado bajo. las señales de control del MPU se encuentran como sigue: VMA (Valid Memory Address en bajo), BA en bajo, canal de .<br>Datos en estado de alta impedancia, R/W en estado alto (Lectura)<br>y el canal de direcciones contiene la dirección \$FFFE. Durante -8 ciclos de reloj, al menos, la señal de RESET permanece en estado<br>bajo, manteniendo así al VMA también bajo, de esta manera los dispositivos periféricos no pueden realizar ninguna tarea durante éste tiempo. La señal de RESET es completamente asincrona respecto al reloj del sistema.

Requerimiento por Interrupción (IRQ): Esta señal de entrada sensa cuando un dispositivo periférico requiere ser atendido por MPU. Este espera hasta haber completado el ciclo  $e<sub>1</sub>$ de. instrucción en ejecución y si al terminarla, el Bit del código de condición correspondiente a la máscara de interrupción – se
#### APENDICE A

HALT: Esta es una línea de entrada al MPU que mientras se encuentra en estado bajo. lo mantiene en un estado de inactividad. Este responde a un HALT poniendo la linea de BA en estado alto indicando con esto a los dispositivos periféricos, el estado actual de él. Si BA se encuentra en estado bajo, el MPU está en proceso de ejecutar el programa de control, y si está en bajo, el MFU se encuentra en estado de HALT (Inactivividad).

## Registros del MPU.

Contador de Programa (Program Counter): Este es un registro de 16 bits que contiene la dirección de la siguiente instrucción que debe de ejecutar el programa.

Apuntador de pila (Stack Pointer): Es un registro de 16<br>bits que contiene la siguiente dirección disponible en memoria para la pila del sistema.

Registro de Indice (Index Register): Es de 16 bits y es usado para almacenar temporalmente localidades de memoria o direcciones para ser usados con el modo de direccionamiento indexado.

Acumuladores: Este MPU cuenta con dos acumuladores de 8 bits para uso general en la programación. Aqui se guardan operandos y operadores para el ALU (Unidad Lógico Aritmética).

Registro de Código de Condición (Condition Code Register): registro de código de condición indica las condiciones E1 = resultado de una operación en el ALU: Acarreo (C) bit 1, Overflow (V) bit 2, Cero (Z) bit 3, Negativo (N) bit 4, Interrupción (I) bit 5 y Medio Acarreo (H) bit 4.

APENDICE B

# APENDICE B

EL ADAPTADOR DE INTERCONEXION PARA COMUNICACION ASINCRONA IACIA MC68501

El ACIA proporciona el formato y el control para la interfase de comunicación asincrona de datos en sistemas con organización de canal como el MPU 6800.

El canal del 6850 incluye líneas de selección, habilitación, lectura/escritura, interrupciones y lógica de interfase de canal para permitir la transferencia de datos sobre un canal de 8 bits.<br>El dato paraielo del sistema es convertido a formato serie, para dato paralelo del sistema es convertido a formato serie para su transmisión por la interfase con la configuración de palabra adecuada . La configuración del ACIA es programada vía el canal de datos d1.n-ante la iniciación del sistema. Un registro programable de control permite tener varias longitudes de palabra en la transmisión, división del reloj, control de transmisión, recepción e interrupciones. Para la operación de periféricos y modems, el ACIA tiene tres lineas de control que permiten ser conectados directamente.

Características:

- e y 9 bits de transmisión
- Paridad par o impar opcional
- Registro de control programable
- Mcidos opcionales de división de reloj
- Más de 1 Mbps de transmisión
- Borrado de un bit de inicio falso
- Funciones de control Modem/Periférico
- Doble etapa de buffers
- Operación con uno o dos bits de alto.

## Operación del dispositivo.

Para el conexionamiento del canal, el ACIA aparece como dos direcciones de memoria para el MPU. Internamente hay cuatro registros: Dos de ellos son sólo de lectura y los otros dos sólo de escritura. Los primeros son el Registro de Estado *v* el Receptor de Datos (Status and Receive Data) y los últimos son el registro de Control y el de Transmisión ( Control and Transmit). El modulo de comunicación serie consiste de una entrada serie y

#### APENDICE B

siendo leído para determinar cuando otro caracter está disponible sobre el RDR. El receptor también se provee de doble buffer, así otro caracter puede leerse del registro de datos mientras otro caracter está siendo recibido en el registro de corrimiento. La secuencia continúa hasta que todos los caracteres han sido recibidos.

## Funciones de Entrada/Salida.

Señales Señales de Interconacción con el MPU. El ACIA se<br>interconecta con el MPU 6800 directamente a través de un canal de datos de 8 bits, tres líneas de selección de Chip, una línea de selección de registros, una línea de requerimiento por interrupción, una línea de Lectura/Escritura y una línea de<br>habilitación, Todas estas líneas permiten al MPU tener un control total sobre el ACIA.

Lineas de Datos Bidireccionales (DO-D7): Estas lineas<br>permiten la tranferencia de datos entre el ACIA y el MPU. Los manejadores del canal de datos son dispositivos de tres estados que manejan el estado de alta impedancia excepto cuando el MPU realiza una operación de lectura al ACIA.

Habilitación (Enable E): La señal de habilitación, E, es una señal de entrada, compatible TTL y de alta impedancia que habilita los buffers del canal de datos y los relojes de datos. Ésta señal generalmente se toma de la fase 2 del reloj del MPU  $(PHI<sub>2</sub>)$ .

Lectura/Escritura (R/W): Es una línea de tres estados y<br>compatible TTL, se usa para indicar el sentido del flujo de los datos del MPU. Cuando R/W se encuentra en alto (ciclo de lectura del MPU), los manejadores de las salidas se encuentran prendidos y los registros de lectura seleccionados. Cuando está en bajo, los manejadores de las salidas están apagados y el MPU puede<br>seleccionar los registros de escritura. Por lo anterior esta línea se usa-para seleccionar los registros de sólo lectura o sólo escritura según sea el caso.

Selection de Chip (Chip Select CSO, CS1 y CS2): Las tres<br>lineas son de tres estados y compatibles con TTL, se usan para seleccionar al ACIA y ésto sucede cuando CSO y CSI pasan a su estado alto y CS2 a su estado bajo dado que ésta última es verificada baja. La transferencia de información se hace estando seleccionada el ACIA bajo el control de R/W, E y la selección de registros.

Selector de Registros (Register Select RS): Es una línea de tres estados, compatible con TTL. Estando en alto se seleccionan los registros de Recepción/Transmisión de datos y en bajo los registros de Control/Estado. Usada conjuntamente con R/W sirve para seleccionar los correspondientes registros de lectura o escritura.

**COMPROD** 

Requerimiento por interrupción (Interrupt Request IRU): Es.

90

una linga de colector abierto verificada baja que se usa para interrumpir al MPU. Esta permanecera en estado baio mientras la la causa de la interrupción este presente y la apropiada habilitación de interrupción dentro del ACIA se encuentre encendida. El bit de estado IRQ, en estado alto, indica que la salida IRD sa encuentra en el estado activo.

Las interrupciones pueden ocurrir tanto en la etapa de recepción como en la de transmisión del ACIA. La etapa de<br>transmisión provoca una interrupción cuando la habilitación de interrupción de transmisor es seleccionada (CR5·CR6) y el estado del bit de estado del registro de transmisión de datos vacío (TDRE) se encuentra en estado alto. El estado del bit TDRE (Transmitter Data Register) indica el estado actual de registro de transmisión de datos excepto cuando es inhibido y esto sucede cuando la señal Clear-To-Send (CTS) está en alto o cuando el ACIA se encuentra en la condición de RESET. La interrupción se limpia cuando se escribe o se lee al registro de datos. La interrupción es enmascarable deshabilitando la interrupción del transmisor via CR5 o CR6 o por la pérdida de CTS la cual inhibe el bit de estado TDRE. La sección del receptor causa una interrupción cuando la habilitación de interrupción del receptor se encuentra habilitada y el bit de estado de registro lleno del receptor de datos (RDRF Receive Data Register Full) está prendido, cuando ocurre una<br>sobre-corrida o durante la pérdida de un Data Carried Detect (DCD), La interrupción se limpia durante una lectura al registro de estado después de que condición de error a ocurrido, leyendo registro de recepción de datos o durante la condición de  $e1$ RESET. La interrupción del receptor es enmascarable limpiando la habilitación de interrupción del receptor.

## Entradas de Reloi.

Reloj de Transmisión (TxCLK): El reloj de trasmisión es una señal de entrada para sincronizar la transmisión de los datos. El transmisor incia la secuencia de transmisión de un dato en la transición negativa del reloj.

Reloj de Recepción (RxCLK): El Reloj de recepción es una entrada para la sincronización en la recepción de datos (en el modo de división + 1, el reloj y los datos deben de ser sincronizados externamente). El receptor muestrea los datos en la la transición positiva del reloj.

#### Lineas de Entrada/Salida Serie.

Recepción de Datos (RxData): La línea de recepción de datos es de alta impedancia y compatible con TTL, a través de la cual los datos son recibidos en el formato serie. Se usa un reloj de sincronización interna cuando las razones de división son + 16 o  $+ 64.$ 

Transmisión de Datos (TxData): La salida de datos en el formato serie hacia el exterior se lleva a cabo a través de 'esta linea.

## Control de Periféricos.

Limpia-para-enviar (Clear-To-Send CTS): Es una línea de alta impedancia y compatible TTL, proporciona control automático del fin de la transmisión de una comunicación encadenada vía modem, se activa en bajo por la inhibición del bit de estado TDRE.

Requerimiento-para-Enviar (Request-To-Send RTS): Esta salida habilita al MPU para controlar al periférico o rnodem vía el canal de datos. La salida RTS. correspor1de al estado de los bits de control CR5 y CR6. Cuando CR6=0 o ambos CR5=CR6=1, la salida RTS se activa. Esta salida puede usarse para el Data Terminal Ready <DTRl.

Detección <u>de Transporte</u> de Datos (Data Carrier Detect DCD)I Es de alta impedancia y compatible con TTL, dá control automático sobre el fin de recepción de una comnunicación encadenada por medio de una salida de detección de transporte de datos del modem. El DCD inhibe e inicia la sección de recepción del ACIA cuando está en alto. Una transición al estado bajo de esta señal provoca una interrupción al MPU para indicar la pérdida del portador cuando la habilitación de interrupción de receptor se encuentra encendida. El RxCLK debe de estar ·corriendo adeC:uadamente para una operación apt·opiada de DCD.

#### Registros Internos del ACIA.

Registros Internos del Atla.<br>Registro de Transmisión de datos (Transmit Data Register .<br><u>TDR):</u> Los datos se escriben en el TDR durante la transición negativa del Enable <E> cuando el ACIA ha sido direccionada con RS en alto y R/W en bajo. La escritura de datos en el TDR causa que el bit TDRE del registro de estado, vaya a estado bajo. Los datos pueden, entonces, ser transmitidos. Si el transmisor está desocupado y ningún caracter está siendo transmitido, entonces la stranferancia tendrá lugar durante el tiempo de 1-bit de la<br>tranferancia tendrá lugar durante el tiempo de 1-bit de la<br>transición de un comando de escritura. Si una caracter está siendo transmitido, el nuevo caracter comenzará a ser transmitido hasta que la transmisión del primero se haya completado. La transferencia de datos causa que el bit TDRE del registro de estado indique vacío.

Registro de Recepción de Datos (Receive Data Register RDR): Los datos son transferidos automáticamente al RDR desde el<br>receptor, que convierte el formato serie (un registro, de receptor que convierte el formato serie (un registro corrimiento> una vez que el caracter fue recibido completamente. Esto causa que el bit de estado RDRF vaya estado alto. Los datos pueden ser leidos a través-del-canal de datos mediante la selección y direccionamiento del RDR del ACIA con RS y R/W en alto cuando el ACIA se encuentra habilitada. El ciclo de lectura no destructiva causa qu el bit de estado RDRF se limpia indicando con esto que el registro de recepción de datos (RDR) se encuentra vacío reteniendo el último dato en el RDR. Cuando el registro de recepción de datos está lleno, la transferencia automática de datos del registro de corrimiento de recepción al registro de datos es inhibida y el RDR contiene el remanente válido, con  $\epsilon$ correspondiente estado cargado en el registro de estado.

Registro de Control (Control Register CR): El registro  $\overline{d}$ ACIA es de 8 bits solamente de lectura. Control del Eś seleccionado cuando RS y R/W están el estado bajo. Este "registro controla las funciones del receptor, transmisor, habilitaciones de interrupciones y la salida de requerimiento-para-enviar (RTS) de los periféricos o modem.

-Bits de Selección de División de Contador (CRO y CRI)-Estos determinan las razones de división a ser ultilizadas tanto en receptor como en el transmisor. Adicionalmente, estos bits son usados para dar un reset maestro al ACIA el cual limpia el registro de estado (excepto para condiciones externas sobre - 1 DCD y el CTS) e inicia al receptor y al transmisor. El reset maestro no afecta a los otros bits del registro de control. Hav que notar que después del encendido, de una falla de alimentación o de un reset, estos-bits-deben ser puestos en alto para restablecer el ACIA. Después de un reset, la división del reloj debe de ser nuevamente seleccionada. La selección de las razones de división se hacen de acuerdo a la tabla B.1.

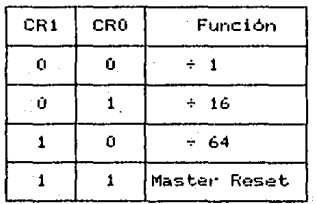

### Tabla B.1

-Bits de Selección de Palabra (CR2, CR3 y CR4) - Estos bits seleccionan el formato de la palabra para la transmisión recepción de acuerdo a la tabla B.2

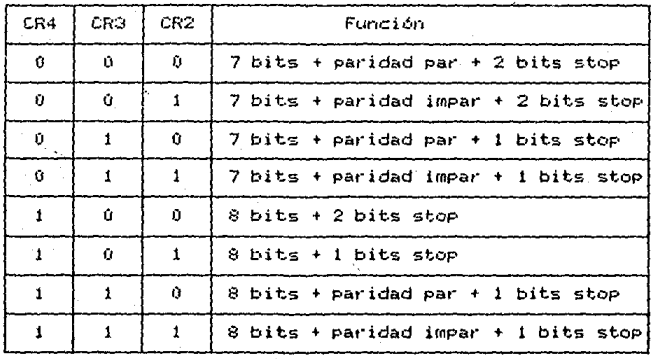

### Tabla B.2

Los cambios hechos al formato de la palabra no se registran en ningún buffer, por lo tanto cualquier cambio se hace efectivo inmediatamente.

-Bits de Control de Transmisor (CR5 y CR6)- Sirven para controlar las interrupciones de la condición de registro de transmisión de datos vacio, la salida de requerimiento-para-envio (RTS) y la transmisión de nivel de Break (espacio).

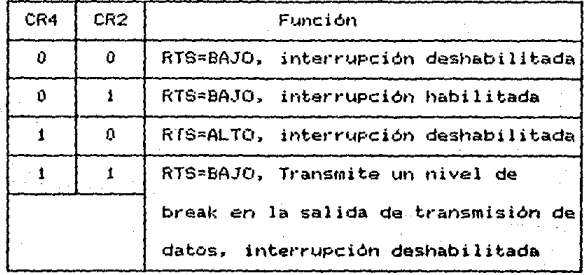

## Tabla B.3

-Bit de Habilitación de Interrupción (CR7)- Las siguientes interrupciones son habilitadas con el bit CR7 en alto: el RDRF, sobre-corrida o la transición de bajo a alto en la señal del DCD.

Registro de Estado (Status Register ST)1 La información acerca del estado del ACIA esta disponible para el MPU leyendo este registro. Es solamente de lectura y se selecciona cuando RS

99

caracter válido antes de la sobre-corrida no haya sido leido. El<br>bit iRDRE, permanece encendido hasta que el OVRUN se limpia. El bit RDRF permanece encendido hasta que el OVRUN se limpia. El<br>Caracter de sincronización se mantiene durante la condición de caracter de sincronización se mantiene durante la condición sobre-corrida. La indicación de la sobre-corrida es limpiada después de la lectura del dato del RDR o por un reset maestro.

-Bit 6, Error de Paridad <Parity Error PE>- La bandera de error de paridad indica Cllle el ni.'imero de altos <1.1nos) en el caracter no corresponde a la paridad preselec•=ior1ada, par o impar. Paridad Impar se define como un número impar de unos en el caracter. La indicación de un error de paridad aparecerá de acuerdo a la longitud del dato en el RDR. Si no se selecciona<br>paridad, entonces tanto el generador de paridad del transmisor como el verificador de paridad del receptor quedarán inhibidos.

-Bit 7, Requerimiento por interrupción (Interrup Request IRQ) - Este bit indica el estado de la salida IRQ, Cualquier condición de interrupción con su correspondiente habilitación será reflejada en este bit. Cuando la salida IRQ se encuentra en bajo el bit de IRQ estará en alto la interrupción o el estado de un requerimiento de servicio. El bit IRQ se limpia por una operación de lectura al RDR o una operación de escritura al TDR.

# APENDICE C

## EL ADAPTADOR DE INTERFASE PERIFERICO MC6821 IPIAI.

Este dispositivo permite interconectar al MPU con otros dispositivos periféricos que manejen hasta dos canales de 8 bits y cuatro lineas de control. La configuración de una PIA se hace dentro de la rutina de iniciación (RESET), pero puede ser modificada en cualquier punto del programa de control. Cada una de las lineas de datos pL1ede ser programada como salida o como entrada.

#### Características:

- Canal de datos de S bits para comunicación con el MPU.
- Dos canales de datos de 8 bits cada uno para conectarse a periféricos.
- Pos registros de control programables.
- Dos registros de dirección de datos prograrnables.
- $-$  Cuatro lineas individuales para control de interrupciones. - Lógica de Hand-shake para la operación entrada/salida de
- los dispositivos periféricos.
- Lineas de periféricos de alta impedancia con manejo directo de transistor.
- Interrupciones controladas por pt·ograrna con la capacidad de deshabilitación
- Capacidad para manejar CMOS en el puerto periférico A.
- Capacidad para manejar ló9ica TTL en los puertos A 'y B.
- Compatible con TTL
- Operación estática

## Descripción de las señales de el PIA:

Canal de Datos Bidireccionales (DO-D7): Este conjunto de e, en estas estados per el partidos de el PIA al MPU. Todas estas<br>líneas tienen estado de alta impedancia. La línea de R/W esta en alto mientras es seleccionada para una operación de lectura.

Habilitación (Enable E): El pulso de habilitación E, es la unica señal de tiempo que el PIA requiere. Cualquier otra ,-eferencia a tiempos es para las transiciones de bajada y subida de E.

Lectura/Escritura (R/W): Esta señal se genera en el canal de

## APENDICE C

control del MPU para controlar la dirección del flujo de de información. Esta linea se encuentra en alto mientras el PIA  $A =$ seleccionada para una operación de lectura.

RESET: Es activa baja y se usa para reestablecer las<br>condiciones iniciales de el PIA. Esto puede ocurrir en el<br>encendido o en cualquier parte de la ejecución del programa de control. Puede ser tomada directamente de la señal de RESET del MPU para evitar lecturas o escrituras falsas a el PIA.

Selección de Chip (Chip Select CSO, CS1 y CS2): Estas tres señales de entrada se usan para seleccionar a el PIA. CSO y CS1 son verificadas altas y CS2 es verificada baja. La transferencia de datos se hace una vez seleccionada el PIA y bajo el control de la lineas E y R/W. Las lineas de selección deben permanecer estables durante el pulso de habilitación. Cuando cualquiera de éstas señales pasa a su estado inactivo el PIA no es seleccionada.

Selectores de Registros (Register Select RO y R1): Las dos lineas sirven para seleccionar los registro internos de el PIA. Estas son usadas conjuntamente con uno de los bits del registro de control. También estas señales deben ser estables durante el periodo activo de E.

Requerimiento por interrupción (Iterrupt Request IRGA e IRQB): Estas señales son activas bajas y de colector abierto, por lo que requieren de una resistencia conectada a Vcc. Los registros de control tienen unos bits que se usan como banderas y que pueden causar que las señales IRQA e IRQB vayan a estado bajo. Estas interrupciones pueden ser inhibidas por medio del registro de control.

. La atención a un requerimiento por interrupción puede realizarse por medio de software o bien por Hardware.

Las banderas de interrupciones son llevadas a cero por una acción de lectura por el MPU sobre el registro correspondiente. Después de que han sido limpiados, estos bits sólo pueden ser encendidos cuando el PIA no se encuentre seleccionada durante un pulso de E.

Datos de Periféricos Sección A (Peripheral Data PAO-PA7): Cada una de estas líneas puede ser programada para actuar como salida o como entrada. La programación se hace escribiendo unos o ceros en el Registro de Dirección de Datos (DDR). El "1" corresponde a una salida y un "0" a una entrada. Durante una<br>operación de lectura del MPU, los valores lógicos existentes en la líneas programadas como entradas, aparecen directamente sobre el canal de datos del MPU. En este modo de operación, estas lineas son capaces de manejar hasta 1.5 cargas TTL.

El dato en el Registro de Salida "A" (Output Register) aparecerá en lineas de éste que fueron programadas como salidas. Un dato escrito sobre el Registro de Salida "A" puede ser leido

Lesson provision in a

 $x = no$  importa

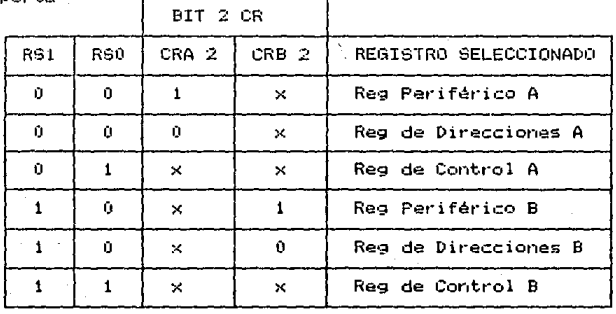

## Tabla C.1

Registros de Control (CRA y CRB): Los dos registros de control de el PIA permiten al MPU controlar la operación de las cuatro lineas de control CA1, CA2, CB1 y CB2. Los Bits 0 al 5 de éstos registros pueden ser escritos o leidos por el MPU cuando el PIA se encuentra seleccionada y selecionado también el registro de control mediante las líneas RSO y RS1. Los Bits 6 y 7 de los dos registros sólo son de lectura y se modifican cuando hay requerimientos por interrupción sobre las líneas de control antes mencionadas.

-Bit de Control de Acceso al Registro de Dirección de Datos (CRA-2 y CRB-2): El Bit 2 de cada uno de los registros de control determinan cuando se está seleccionando, sobre la misma localidad, al Registro de Dirección de Datos o al Registro<br>Periférico de Salida. Un "1" en éste bit selecciona al Registro Periférico de Datos y un "0" al Registro de Dirección de Datos.

-Banderas de Interrupción (CRA-6, CRA-7, CRB-6 y CRB-7): Las cuatro banderas de interrupción son prendidas en la transición activa sobre las cuatro lineas de control del Periférico, cuando estas líneas son programadas como entradas. Estos bits no pueden ser encendidos directamente a través del canal de datos del MPU y se limpian mediante una lectura al registro.

-Control de las lineas de control de Periféricos CA2 y CB2 (CRA-3, CRA-4, CRA5, CRB3, CRB4 y CRB5): Los bits 3,4 y 5 de ambos registros de control son usados para realizar el control de las lineas de control de Periféricos. Estos bits determinan si estas lineas de control actuarán como salidas o como entradas.

-Control de las lineas de interrupciones de entrada CA1 y CB1 (CRA-0, CRB-0, CRA-1 y CRB ): Los bits CRA-0 y CRB-0 son usados para habilitar las señales de interrupción del MPU (IRQA e IROB) respectivamente. Los bits CRA-1 y CRB-1 determinan la transición activa de las señales de interrupción de entrada CA1 y  $C<sub>R1</sub>$ .

# Bibliografía.

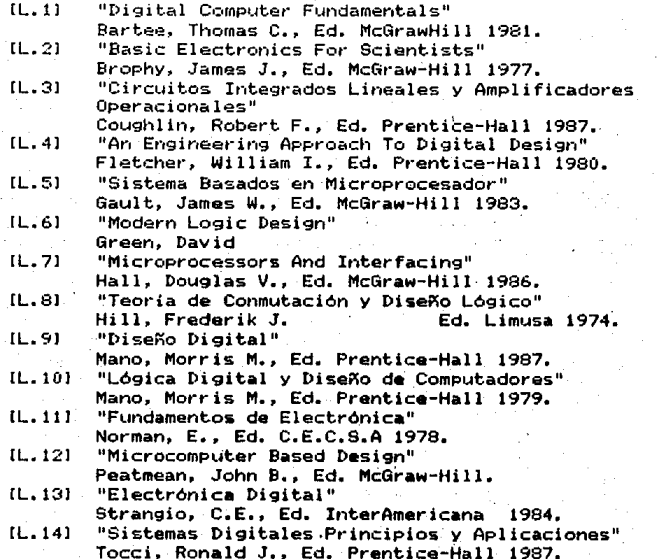

MANUALES

## Manuales.

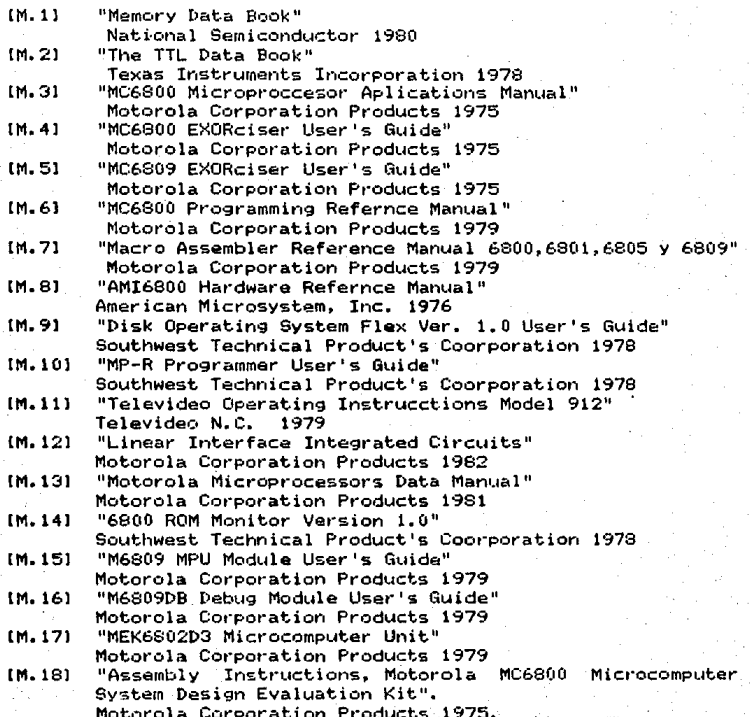

# Lista de Figuras por Capitulo.

Capitulo 2.

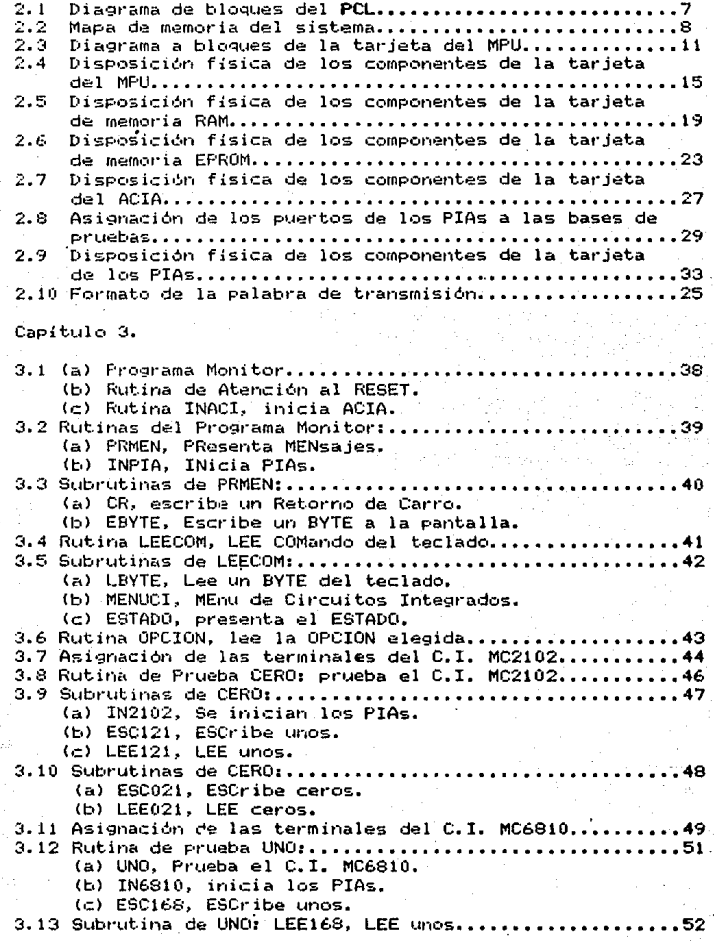

## LISTA DE DIAGRAMAS Y FIGURAS.

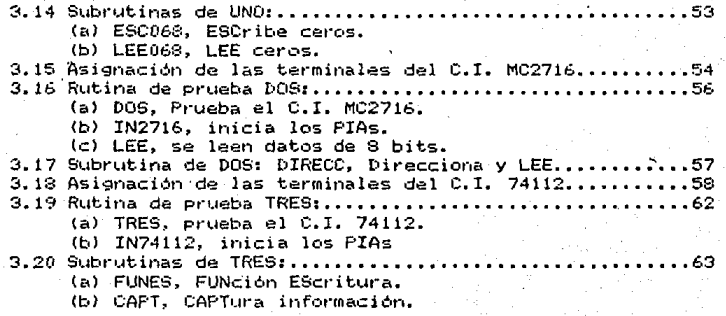

Lista de Diagramas.

Capitulo 2.

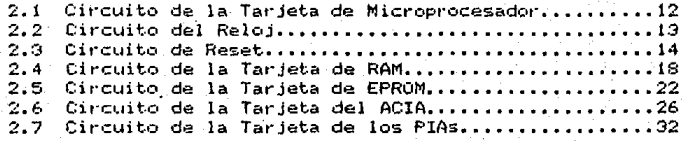